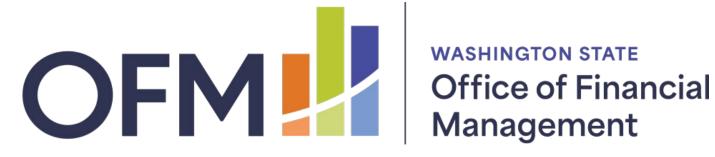

# AGENCY **BUDGET** SYSTEM USER **GUIDE**

## Contents

| ABS User's Guide                                                                         | 4      |
|------------------------------------------------------------------------------------------|--------|
| Logging On<br>How to Disable Pop-Up Blockers                                             |        |
| In Edge:                                                                                 | 4      |
| Getting to know ABS<br>Guide conventions:                                                |        |
| ABS Menu<br>Dashboard<br>Top Menu<br>Side Menu                                           | 6<br>6 |
| Agency Budget Development<br>Budget Menu Options<br>Version Information, Details & Tools | 7      |
| Version Information                                                                      | 7      |
| Version Details:<br>Tools<br><b>Create a New Version</b>                                 | 8      |
| Creating a new Version:                                                                  | 9      |
| Program Level Versions                                                                   |        |
| Merge Version at Program Level:                                                          |        |
| Decision Packages<br>Create a new Decision Package                                       |        |
| Budget Level: Decision Package Menu Decision Package Details                             | 11     |
| Decision Package Details:                                                                | 12     |
| Strategic and Performance Outcomes                                                       | 12     |
| Other Collateral Connections                                                             | 12     |
| Other Documents<br>Omnibus and Transportation Budget Requests                            |        |
| Review your agency fiscal details budget data                                            | 16     |
| Fiscal Details: Agency 010 Bond Retirement and Interest (Programs 404, 405, & 406)       |        |
| Fiscal Details: Agency 225 Washington State Patrol<br>Completing the Decision Package    |        |
| View Decision Package Summary:                                                           | 18     |
| Agency Request Submittal<br>Submittal Type                                               |        |
| Agency Request                                                                           | 19     |
| Recast<br>Prepare Submittal                                                              |        |
| Preparation Tips:                                                                        |        |

| Recommendation Summary20Decision Packages:20Agency Supporting Details20Other Supporting Documents20Final Run Edit Check21Warning: Informational only21Critical Error: Item(s) to be corrected before request can be submitted21Agency Request Submittal, One Version21Agency Request Submittal, One Version21Agency Request Submittal, Multiple Versions21Agency Recast22Recall & Resubmit23Running ABS Budget Reports23Agency Administration Management25Glossary27A B C D E F G H I J K L M N O P Q R S T U V W X Y Z27Additional Links31Where are the OFM budget instructions?31Is there a distribution list for news and updates about budget modernization activities?31Is there a distribution list for news and updates about budget modernization activities?31Mere can I find additional Frequently Asked Questions?31For additional information about the Agency Budget System (ABS)31                                                                                                    | Agency Information, Examples:                                                            |    |
|----------------------------------------------------------------------------------------------------|------------------------------------------------------------------------------------------|----|
| Agency Supporting Details       20         Other Supporting Documents       20         Final Run Edit Check       21         Warning: Informational only.       21         Critical Error: Item(s) to be corrected before request can be submitted.       21         Agency Request Submittal, One Version       21         Agency Request Submittal, Multiple Versions       21         Agency Request Submittal, Multiple Versions       21         Agency Recast       22         Recall & Resubmit       23         Running ABS Budget Reports       23         Agency Administration Management       25         Glossary.       27         A B C D E F G H I J K L M N O P Q R S T U V W X Y Z       27         Additional Links       31         Where are the OFM budget instructions?       31         Is there a distribution list for news and updates about budget modernization activities?       31         Are there additional budget reports available from Enterprise Reporting (ER)?       31         Where can I find additional Frequently Asked Questions?       31                                                                   | Recommendation Summary                                                                   |    |
| Other Supporting Documents       20         Final Run Edit Check       21         Warning: Informational only.       21         Critical Error: Item(s) to be corrected before request can be submitted.       21         Agency Request Submittal, One Version       21         Agency Request Submittal, Multiple Versions       21         Agency Recast       22         Recall & Resubmit       23         Running ABS Budget Reports       23         Agency Administration Management       25         Glossary.       27         A B C D E F G H I J K L M N O P Q R S T U V W X Y Z       27         Additional Links       31         Where are the OFM budget instructions?       31         Is there a distribution list for news and updates about budget modernization activities?       31         Is there a distribution list for news and updates about budget modernization activities?       31         Are there additional budget reports available from Enterprise Reporting (ER)?       31         Are there additional budget reports available?       31         Where can I find additional Frequently Asked Questions?       31 | Decision Packages:                                                                       |    |
| Final Run Edit Check21Warning: Informational only.21Critical Error: Item(s) to be corrected before request can be submitted.21Agency Request Submittal, One Version21Agency Request Submittal, Multiple Versions.21Agency Recast22Recall & Resubmit23Running ABS Budget Reports.23Agency Administration Management25Glossary.27A B C D E F G H I J K L M N O P Q R S T U V W X Y Z27Additional Links31Where are the OFM budget instructions?31Is there a distribution list for news and updates about budget modernization activities?31Are there additional budget reports available from Enterprise Reporting (ER)?31Where can I find additional Frequently Asked Questions?31                                                                                                    | Agency Supporting Details                                                                |    |
| Warning: Informational only.       21         Critical Error: Item(s) to be corrected before request can be submitted.       21         Agency Request Submittal, One Version       21         Agency Request Submittal, Multiple Versions       21         Agency Recast       22         Recall & Resubmit       23         Running ABS Budget Reports       23         Agency Administration Management       25         Glossary       27         A B C D E F G H I J K L M N O P Q R S T U V W X Y Z       27         Additional Links       31         Where are the OFM budget instructions?       31         Is there a distribution list for news and updates about budget modernization activities?       31         Are there additional budget reports available from Enterprise Reporting (ER)?       31         Where can I find additional Frequently Asked Questions?       31                                                                                                    | Other Supporting Documents                                                               |    |
| Warning: Informational only.       21         Critical Error: Item(s) to be corrected before request can be submitted.       21         Agency Request Submittal, One Version       21         Agency Request Submittal, Multiple Versions       21         Agency Recast       22         Recall & Resubmit       23         Running ABS Budget Reports       23         Agency Administration Management       25         Glossary       27         A B C D E F G H I J K L M N O P Q R S T U V W X Y Z       27         Additional Links       31         Where are the OFM budget instructions?       31         Is there a distribution list for news and updates about budget modernization activities?       31         Are there additional budget reports available from Enterprise Reporting (ER)?       31         Where can I find additional Frequently Asked Questions?       31                                                                                                    | Final Run Edit Check                                                                     |    |
| Critical Error: Item(s) to be corrected before request can be submitted.       21         Agency Request Submittal, One Version       21         Agency Request Submittal, Multiple Versions       21         Agency Recast       22         Recall & Resubmit       23         Running ABS Budget Reports       23         Agency Administration Management       25         Glossary       27         A B C D E F G H I J K L M N O P Q R S T U V W X Y Z       27         Additional Links       31         Where are the OFM budget instructions?       31         Is there a distribution list for news and updates about budget modernization activities?       31         Is there a distribution list for news and updates about ABS?       31         Are there additional budget reports available from Enterprise Reporting (ER)?       31         Where can I find additional Frequently Asked Questions?       31                                                                                                    | Warning: Informational only                                                              | 21 |
| Agency Request Submittal, Multiple Versions       21         Agency Recast       22         Recall & Resubmit       23         Running ABS Budget Reports       23         Agency Administration Management       25         Glossary.       27         A B C D E F G H I J K L M N O P Q R S T U V W X Y Z       27         Additional Links       31         Where are the OFM budget instructions?       31         Is there a distribution list for news and updates about budget modernization activities?       31         Is there a distribution list for news and updates about ABS?       31         Are there additional budget reports available from Enterprise Reporting (ER)?       31         Where can I find additional Frequently Asked Questions?       31                                                                                                    | -                                                                                        |    |
| Agency Request Submittal, Multiple Versions       21         Agency Recast       22         Recall & Resubmit       23         Running ABS Budget Reports       23         Agency Administration Management       25         Glossary.       27         A B C D E F G H I J K L M N O P Q R S T U V W X Y Z       27         Additional Links       31         Where are the OFM budget instructions?       31         Is there a distribution list for news and updates about budget modernization activities?       31         Is there a distribution list for news and updates about ABS?       31         Are there additional budget reports available from Enterprise Reporting (ER)?       31         Where can I find additional Frequently Asked Questions?       31                                                                                                    | Agency Request Submittal, One Version                                                    | 21 |
| Recall & Resubmit       23         Running ABS Budget Reports       23         Agency Administration Management       25         Glossary       27         A B C D E F G H I J K L M N O P Q R S T U V W X Y Z       27         Additional Links       31         Where are the OFM budget instructions?       31         Is there a distribution list for news and updates about budget modernization activities?       31         Is there a distribution list for news and updates about ABS?       31         Are there additional budget reports available from Enterprise Reporting (ER)?       31         Where can I find additional Frequently Asked Questions?       31                                                                                                    |                                                                                          |    |
| Running ABS Budget Reports.       23         Agency Administration Management       25         Glossary.       27         A B C D E F G H I J K L M N O P Q R S T U V W X Y Z.       27         Additional Links       31         Where are the OFM budget instructions?       31         Is there a distribution list for news and updates about budget modernization activities?       31         Is there a distribution list for news and updates about ABS?       31         Are there additional budget reports available from Enterprise Reporting (ER)?       31         Where can I find additional Frequently Asked Questions?       31                                                                                                    | Agency Recast                                                                            | 22 |
| Agency Administration Management       25         Glossary       27         A B C D E F G H I J K L M N O P Q R S T U V W X Y Z       27         Additional Links       31         Where are the OFM budget instructions?       31         Is there a distribution list for news and updates about budget modernization activities?       31         Is there a distribution list for news and updates about ABS?       31         Are there additional budget reports available from Enterprise Reporting (ER)?       31         Are there additional budget reports available?       31         Where can I find additional Frequently Asked Questions?       31                                                                                                    | Recall & Resubmit                                                                        | 23 |
| Glossary                                                                                                    | Running ABS Budget Reports                                                               | 23 |
| A BCDEFGHIJKLMNOPQRSTUVWXYZ                                                                                                    | Agency Administration Management                                                         | 25 |
| Additional Links       31         Where are the OFM budget instructions?       31         Is there a distribution list for news and updates about budget modernization activities?       31         Is there a distribution list for news and updates about ABS?       31         Are there additional budget reports available from Enterprise Reporting (ER)?       31         Are there additional budget reports available?       31         Where can I find additional Frequently Asked Questions?       31                                                                                                    | Glossary                                                                                 | 27 |
| Where are the OFM budget instructions?       31         Is there a distribution list for news and updates about budget modernization activities?       31         Is there a distribution list for news and updates about ABS?       31         Are there additional budget reports available from Enterprise Reporting (ER)?       31         Are there additional budget reports available?       31         Where can I find additional Frequently Asked Questions?       31                                                                                                    | •                                                                                        |    |
| Is there a distribution list for news and updates about budget modernization activities?                                                                                                    | Additional Links                                                                         |    |
| Is there a distribution list for news and updates about ABS?                                                                                                    | Where are the OFM budget instructions?                                                   |    |
| Are there additional budget reports available from Enterprise Reporting (ER)?                                                                                                    | Is there a distribution list for news and updates about budget modernization activities? |    |
| Are there additional budget reports available?                                                                                                    | Is there a distribution list for news and updates about ABS?                             |    |
| Where can I find additional Frequently Asked Questions?                                                                                                    | Are there additional budget reports available from Enterprise Reporting (ER)?            |    |
|                                                                                                    | Are there additional budget reports available?                                           |    |
| For additional information about the Agency Budget System (ABS)31                                                                                                    | Where can I find additional Frequently Asked Questions?                                  |    |
|                                                                                                    | For additional information about the Agency Budget System (ABS)                          |    |

## **ABS User's Guide**

## **Logging On**

Open Microsoft Edge or Google Chrome and enter the login address <u>https://budgetlogon.ofm.wa.gov/Logon.aspx</u> in the address bar of the browser.

Enter your login ID and password to log into BudgetWorks. If you do not have access please use the <u>Security</u> <u>Request Form</u> to request it through the OFM Helpdesk at <u>HereToHelp@ofm.wa.gov</u>. The menu will only show the applications that the user has permission to access.

| Office of Financial Management<br>BudgetWorks |                      | 7 <b>(</b>                 | Request Access 🛛 Help 🗘 Logoul |
|-----------------------------------------------|----------------------|----------------------------|--------------------------------|
| THE ALLOTMENT SYSTEM                          | AGENCY BUDGET SYSTEM | SALARY PROJECTION SYSTEM   |                                |
| CAPITAL BUDGETING SYSTEM                      | RPM                  | ADMINISTER SYSTEM SECURITY | BUDGET BADGER                  |
|                                               |                      |                            |                                |

#### How to Disable Pop-Up Blockers

ABS has pop-up notifications and instructions, to enable pop-ups or verify pop-ups are allowed, please follow the steps below.

- 1. Beside the address bar, select the ... which will display a drop-down menu
- 2. Select Settings, this will open a new menu, on the left side select Cookies and site permissions
- 3. Scroll down to Pop-ups and redirects, Allow

4. Select Add, enter the site <u>https://budgetlogon.ofm.wa.gov</u> and click Add again.

In Edge:

| 0     | Edge   edge:// <b>settings</b> /content/pop | pups | to t= 1 ···             |
|-------|---------------------------------------------|------|-------------------------|
| Set   | tings                                       | Q    | Notifications           |
| Q     | Search settings                             |      | Ask first               |
| 8     | Profiles                                    | 5    | JavaScript              |
| ċ     | Privacy, search, and services               |      | Allowed                 |
| -0    | Appearance                                  |      | Images                  |
|       | Start, home, and new tabs                   |      | Show all                |
| 28    | Share, copy and paste                       | ø    | Pop-ups and redirects 3 |
|       | Cookies and site permissions                |      | Allowed                 |
| Allow | <b>4 4</b>                                  |      | Add                     |

**Note:** Documents downloaded in Edge may appear in a new browser tab instead of a document reader such as Adobe or Excel and the following warning may appear.

## **Getting to know ABS**

Agency Budget Systems (ABS) is a modern software solution for agencies to develop, share, and electronically submit their biennial and supplemental budget requests. ABS supports multiple budget versions so that agencies can easily develop different 'what if' scenarios to prepare their operating and transportation budget requests. Online views and common budget reports provide multiple ways to display data across the budget process.

Agency budget data is secured by authorized user roles to help ensure agencies control and maintain their own budget information.

#### **Guide conventions:**

- Functions are in **Bold**.
- Specific business rules and recommendations are denoted with a  $\square$
- Some icons or features may be greyed out when they are not available to the user based on roles and permissions. See the following table for user roles:

| Agency Admin Menu                           | Permission Information                                                                                                    |
|---------------------------------------------|----------------------------------------------------------------------------------------------------|
| Manage Agency Settings                      | <ul> <li>Edit setting (yes/no) to include agency assignments for<br/>decision package details.</li> </ul>                                                                           |
| Manage Agency Decision<br>Package Questions | <ul> <li>Create / edit / delete agency specific questions for decision<br/>package details.</li> <li>Change the sort order (display order) for decision package details.</li> </ul> |
| Manage Agency Decision<br>Package Titles    | <ul> <li>Create / edit / delete agency decision package titles.</li> <li>Display agency and global O decision package codes with title/type.</li> </ul>                             |
| Manage Agency Decision Package Statuses     | <ul> <li>Create / edit / delete agency draft statuses for decision packages.</li> </ul>                                                                                             |

## **ABS Menu**

Below is the main page that will open when ABS is selected from the Budget Works Menu:

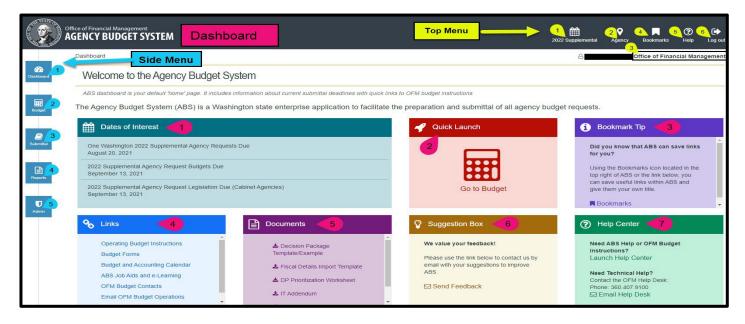

#### Dashboard

- 1. Dates of Interest: Due dates and other important dates for ABS and budget work.
- 2. Quick Launch: Go directly to the agency budget screen
- 3. Tips: Tool and tip options available in ABS
- 4. Links: Navigate away from ABS for forms and instructions
- 5. Documents: Use templates and worksheets available
- 6. Suggestion Box: Request or suggest options by sending a message to the OFM IT department
- 7. Help Center: Launch the Help Center or email the Help Desk

#### Top Menu

- 1. **Session**: Change to a different budget session
- 2. **Agency**: Change the agency to view or work on other agency's platform\
- 3. **Bookmarks** Add, delete, or use bookmarks to navigate to favorite pages
- 4. Help: Navigate to the ABS Help Center to search for topics and Learn More information
- 5. Log Out: Log out of ABS

#### Side Menu

- 1. Dashboard: Go to the main menu dashboard
- 2. **Budget:** Link to the main budget page
- 3. Submittal: Prepare for and submit a finalized budget request
- 4. Reports: View budget Reports available

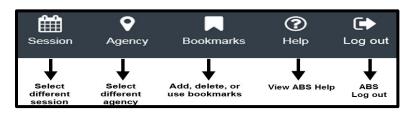

| Select a Report                                                    |
|--------------------------------------------------------------------|
| ABS024 Recommendation Summary                                      |
| ABS029 Summarized Revenue by Account and Source                    |
| ABS030 Working Capital Reserve                                     |
| ABS031 Agency DP Priority (PL)                                     |
| ABS033 Performance Measure Incremental Estimates                   |
| ACT001 Agency Activity Inventory                                   |
| VABS003 Two Way RecSum Version Compare                             |
| VABS004 Three Way RecSum Version Compare                           |
| VABS005 Fund and FTE Detail by Fiscal Year                         |
| VABS006 Two Way Fund and FTE Detail Version Compare by Fiscal Year |
| VABS009 Data Export to Excel                                       |

- 5. **Admin:** Navigate to the Administration screen if the user has an administration role. Details can be found under Agency Administration Management.
- Breadcrumbs are links near the top of a page that help to identify which page is currently open (use the links to quickly go back to a previous page). For example, from the Decision Package Details page, select abreadcrumb to quickly go back to the list of Decision Packages or back to the list of Versions.

```
Dashboard > Versions > Decision Packages > Decision Package Details
```

• ABS will display the next level of detail when a row is double clicked on. For example, if a double-click is done on a version row, ABS will display a list of decision packages for that version. If a double-click is done on a decision package row, ABS will display the decision package details.

| Vers         | ion Information |          | Decision Pa            | ckage Informati | on       |
|--------------|-----------------|----------|------------------------|-----------------|----------|
|              | Budget          |          | Decision Package       | Status          | Comments |
| Version      | Source          | Comments | Budget Level: Maintena | ince            |          |
| 1ZZZ - Sampl | e Agency        | $\odot$  | 11 - Sample            | Draft           | Ð        |

## **Agency Budget Development**

| Combination of budget period                                                                                                    | Version                                                                                                    |                                                                                                    |
|----------------------------------------------------------------------------------------------------|----------------------------------------------------------------------------------------------------|----------------------------------------------------------------------------------------------------|
| and budget type.                                                                                                    |                                                                                                    | Decision Package (DP)                                                                                                    |
| <ul> <li>'2019 - 21 Regular' is the regular biennial budget session for fiscal years 2020 through 2021.</li> <li>'2019 Supp' is the supplemental budget session.</li> </ul> | Agency budget version.<br>✓ Draft versions are created<br>and managed by agency<br>budget operations to prepare<br>for an upcoming session.<br>✓ ABS will automatically link<br>an agency version to a session. | Describes and supports an<br>agency budget decision.<br>✓ Draft decision packages are<br>created and managed by<br>agency budget operations and<br>agency edit users. |
|                                                                                                    |                                                                                                    | ✓ ABS will automatically link a<br>decision package to an agency<br>version.                                                                                          |

Agency budget operation's users can create and manage versions to prepare for an upcoming budget session:

- Create multiple versions to coordinate decision packages and collaborate with other people before submitting their budget to OFM. For example, create multiple agency budget versions to develop different 'what if' scenarios.
- ABS will automatically update the status for a version as it moves through the budget process. For example, a version will remain in 'draft' status until it is submitted to OFM.

#### **Budget Menu Options**

In the Budget screen, ABS will display a list of versions for the budget session, if there are agency versions previously created. If there are no prior versions, ABS displays "No Records Found". Options under Budget Versions include:

- Search: Search for a specific Version, submittal, or status
- Results: Default is all results or results of a search
- Filter: Filter by Budget Source or Status

#### **Version Information, Details & Tools**

#### Version Information

• Version: Displays the version code and version Title. If the Version is locked a lock will be displayed (shown below)

| Budget Versions                                  |                  |                 |                      |                   |                   |      |                    |          |
|--------------------------------------------------|------------------|-----------------|----------------------|-------------------|-------------------|------|--------------------|----------|
| Search     X     Indicates the version is Recast |                  | Search F        | Results              |                   | 4 record(s)       | _    | Create New Version | T Filter |
| Version Info                                     | rmation          |                 |                      | Details           |                   |      | Budget Source      | ~        |
| Version                                          | Budget Submittal | Comments Status | Fundings/FTEs Summar | y Objects Summary | Decision Packages | Impo | Agency Request     |          |
| 22SUP - 2022 Supplemental Request Revised        | Agency Request   | Submitted       |                      | <b>L</b>          | 🗞 🚯               | *    | Recast             |          |
| - 2022 Supplemental Budget Request               | Agency Request   | Recalled        |                      | <b>*</b>          | <b>&amp;</b> 9    | *    | Status             | ~        |
| PL01 - DPS                                       |                  | Draft           |                      |                   | &0                | ٠    | Draft              |          |
| PL02 - OneWA                                     |                  | Draft           |                      | <b></b>           | 3                 | ځ    | Recalled           |          |

- Budget Submittal: the type of budget submitted to OFM

   Agency Request: Initial request
  - **Recast:** Updated agency budget to reflect edits or an enacted new or supplemental budget.
- Comments: Internal agency comments, these are not submitted with a version to OFM
- Status: Draft, Submitted, or Recalled
- Note: Locks displayed by a version indicate that it is locked for editing that version, editing any corresponding decision packages, or deleting. Agency Budget Operations can lock or unlock a version or decision package.

| Version Information |                                     |                  |          |           |  |  |  |  |  |
|---------------------|-------------------------------------|------------------|----------|-----------|--|--|--|--|--|
| Version             |                                     | Budget Submittal | Comments | Status    |  |  |  |  |  |
| ■22SUF              | - 2022 Supplemental Request Revised | Agency Request   |          | Submitted |  |  |  |  |  |
|                     | 2022 Supplemental Budget Request    | Agency Request   |          | Recalled  |  |  |  |  |  |
| PL01 -              | DPS                                 |                  | Ð        | Draft     |  |  |  |  |  |
| PL02 -              | -OneWA R                            | Recast           |          | Draft     |  |  |  |  |  |

#### Version Details:

- **Fundings/FTEs Summary:** Funding, Revenue, Full-time Employees, Policy Level, and Maintenance Level are displayed
- Objects Summary: Summary of object funds added to a version
- **Decision Packages:** Adding, importing, merging, copying, editing, viewing, or deleting decision packages. Decision packages must be done prior to adding Fundings/FTEs, or Objects.

| Version Information                         |                  |          | Details   |             |            |                 | Tools             |        |       |      |           |        |
|---------------------------------------------|------------------|----------|-----------|-------------|------------|-----------------|-------------------|--------|-------|------|-----------|--------|
| Version                                     | Budget Submittal | Comments | Status    | Fundings/FT | Es Summary | Objects Summary | Decision Packages | Import | Merge | Сору | Edit Info | Delete |
| ■ 22SUP - 2022 Supplemental Request Revised | Agency Request   |          | Submitted | È           |            |                 | 🗞 🚯               | *      | షి    | ආ    | ľ         | Û      |

#### Tools

- **Import:** Import base or Carryforward Decision Packages from OFM. If this is already done, it will ask for override permission, which will update the data.
- Merge: Merge two versions together, with an option to overwrite the selected version.

| Merge Version                   |   |                                                         |
|---------------------------------|---|---------------------------------------------------------|
| Version*                        |   | Overwrite Version                                       |
| Select Option                   | ~ | 🔵 Yes 🔘 No                                              |
| Select the destination version. |   | Select <b>Yes</b> to overwrite the destination version. |

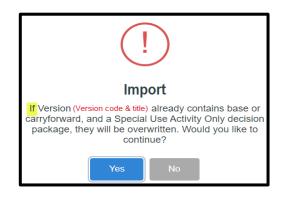

• **Copy:** Copy a version to create a new version, if the version is in the same budget session, it includes decision packages, the maintenance level (ML) and policy level (PL). Budget Session, Version Code,

| Copy Version                           | Select Option 2022 Supplemental               |
|----------------------------------------|-----------------------------------------------|
| Budget Session*                        | 2021-23 Regular                               |
| Select Option ~                        | 2021 Supplemental<br>2020 Supplemental        |
| Select the destination budget session. | 2019-21 Regular<br>2019 Supplemental          |
| Version Code*                          | Version Title*                                |
| Enter a version code. Maximum 8        | Enter a version title. Maximum 35 characters. |

and a Version Title are required entries.

• Edit: Edit a version title, lock or unlock on current version and decision packages, recast the Version and add or delete comments. The version code is not editable after initial code input.

| Edit Version        |                                        |                                  |                           | Version:                  |
|---------------------|----------------------------------------|----------------------------------|---------------------------|---------------------------|
| Agency budget opera | ations can edit information and/or loc | k/unlock a version               |                           | Indicates required fields |
| Version Code*       | Title*                                 | Locked                           | Is this a recast version? |                           |
| 2345                | HM TEST                                | 🔿 Yes 🔘 No                       | 🔿 Yes 🔘 No                |                           |
|                     |                                        | Unlock all Decision<br>Packages? |                           |                           |
| Comments            |                                        |                                  |                           |                           |
| Optional, maximum 6 | 00 characters                          |                                  |                           |                           |

• Delete: Delete a selected version, a popup will confirm which version and decision to delete.

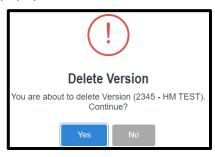

#### **Create a New Version**

Agency budget operations users can create a new version, manage versions, or create multiple versions to prepare for an upcoming budget session. ABS will automatically update the status for a version as it moves through the budget process.

- Multiple agency budget versions can be created to develop different 'what if' scenarios.
- A version will remain in draft status until it is submitted to OFM

#### Creating a new Version:

- Version Code: 2-8 Characters of choice, do not use I or O to avoid letter confusion (1 or 0), once a code is entered and saved it cannot be edited.
- Title: 35 Characters or less of choice
- **Recast:** This option is only visible if a recast is available for the session. If **Yes**: Budget Source is the agency, If **No**: Budget Source is Enacted
- Include Base: If Yes: ABS will import base (current biennium) and carry-forward (reference point created by calculating the biennialized cost of decisions already recognized in appropriations by the Legislature) decision packages from OFM. The following examples have the added base.
- Add Comments: Add any comments to the Version

| Create Versio                                   | n                                                                |                           |              |                                               |
|-------------------------------------------------|------------------------------------------------------------------|---------------------------|--------------|-----------------------------------------------|
| Agency budget operati<br>agency version to a bu | tions can create a new version (ABS will autom<br>udget session) | atically link an          |              | <ul> <li>Indicates required fields</li> </ul> |
| Version Code*                                   | Title*                                                           | Is this a recast version? | Include Base |                                               |
| Required, maximi                                | Required, maximum 35 characters                                  | 🔿 Yes 🔘 No                | 🔘 Yes 🔵 No   |                                               |
| Comments                                        |                                                                  |                           |              |                                               |
| Optional, maximum 60                            | 0 characters                                                     |                           |              |                                               |
|                                                 |                                                                  |                           |              |                                               |
|                                                 |                                                                  |                           |              |                                               |
|                                                 |                                                                  |                           |              |                                               |
|                                                 |                                                                  |                           |              | Save Cancel                                   |

- Note: Duplicated Codes or Titles are not allowed in the same budget session. Once the above information is saved it navigates back to the budget version screen.
- Note: Agencies with only one activity do not have to submit a recast, OFM does this on the behalf of the agency.

#### **Program Level Versions**

ABS provides additional prompts and information if managing versions at the program level is required, per agency guidelines. The following prompts are only available to agencies that are required to manage versions at the program level.

1. Create Version at Program Level: ABS displays a prompt to select a program when a new version is created.

| Agency budget operat<br>agency version to a bu | ions can create a new version (ABS will automat<br>Idget session) | ically link an            |              | ✤ Indicates re                                                                   | equired fields  |
|------------------------------------------------|-------------------------------------------------------------------|---------------------------|--------------|----------------------------------------------------------------------------------|-----------------|
| Version Code*                                  | Title*                                                            | Is this a recast version? | Include Base | Program*                                                                         |                 |
| Required, maximi                               | Required, maximum 35 characters                                   | 🔿 Yes 🔘 No                | ● Yes ○ No   | Select Program                                                                   | *               |
| Comments                                       |                                                                   |                           | Se           | lect Program                                                                     |                 |
| Optional, maximum 60                           | 0 characters                                                      |                           |              | Administration and Suppo                                                         | orting Services |
|                                                |                                                                   |                           |              | Payments to Other Ageno<br>Information System Servi<br>Consolidated Field Servic | ces             |

#### Merge Version at Program Level:

Note: ABS does not overwrite the program or fiscal details into a new version if it is different than the source version

| Merge Version                 |                   |                          |        |    |  |  |  |
|-------------------------------|-------------------|--------------------------|--------|----|--|--|--|
|                               |                   | Indicates required field |        |    |  |  |  |
| Budget Session*               |                   | Version*                 |        |    |  |  |  |
| Sample Session                | $\sim$            | 1XYZ - Sample V          |        |    |  |  |  |
| Fiscal Details will not be me | erged into destir | nation                   |        |    |  |  |  |
|                               |                   | Merg                     | e Canc | el |  |  |  |

## **Decision Packages**

#### **Create a new Decision Package**

- 1. Create New DP: Add Decision Package Details, details must be added in order of the inputs.
  - Note: Agency budget operations can manage agency decision package codes or titles if needed, however, duplicate special use types, codes, titles, are not allowed for DPs at the same budget level in a version.
- 2. Special Use Type: Special use decision packages require less information than a regular decision package. For example, Activity (9Z) or Revenue (90) decision packages will be limited to those special use types only. ABS will automatically adjust the data input process based on the type of decision package.

#### Budget Level:

- Maintenance Level: reflects the cost of mandatory caseload, enrollment, inflation, and other legally
  unavoidable costs not contemplated in the current budget. Costs related to inflation and mandatory
  rate changes are included.
- Policy Level: Incremental expenditure changes that do not fall under the definitions of CFL or ML, these changes may represent revised strategies or substantial differences in program direction and can include proposed program reductions.
- **3.** Code: Select a statewide level Maintenance or Policy code based on agency requirements or choose a two-digit code. If the code is selected from the available codes or if the special use type is other than 'not applicable', the Title and Type is automatically entered.
- 4. Title: Up to 35 Characters, if the title was not automatically entered from the list of codes.
- 5. Type: Cost type for the selected code, if not automatic, types can be: One-Time = estimated to occur within the current budget request cycle (2-years for biennial or 1-year for supplemental). Ongoing = estimated to extend beyond the current budget requestcycle with no end, or Custom = projected end date is outside the current budget requestcycle, estimates ramp-up over an extended timeframe, etc.
- 6. Status: Draft or Agency budget operations can use the ABS admin menu to create additional draft decision package statuses for internal agency tracking and

| Special Use Type *                          |                                  |                                                                                                    |  |  |  |  |
|---------------------------------------------|----------------------------------|----------------------------------------------------------------------------------------------------|--|--|--|--|
| Select Special Use Type<br>Not Applicable   | Agency Contact Information       |                                                                                                    |  |  |  |  |
| Budget Level*<br>Select a Budget Level      | First Name*                      |                                                                                                    |  |  |  |  |
| Maintenance Level<br>Policy Level           | Required, maximum 100 characters | - 8C - Minimum Wage Adjustments                                                                                                    |  |  |  |  |
| Code • 0                                    | Last Name*                       | 8D - Budget Structure Changes<br>8F - Fuel Rate Adjustments                                                                                                    |  |  |  |  |
| Select - 8C                                 | Required, maximum 100 characters | 8L - Lease Adjustments                                                                                                    |  |  |  |  |
| Title *                                     | Email*                           | 8M - Mileage Adjustments<br>8P - Postage Rate Adjustments                                                                                                    |  |  |  |  |
| Minimum Wage Adjustments                    | Required, maximum 100 characters | 8R - Retirement Buyout Costs<br>8U - Utility Rate Adjustments<br>8Y - Cost Allocation Adjustment<br>91 - Workers' Compensation Changes<br>93 - Mandatory Vorkload Adjustments<br>94 - Mandatory Workload Adjustments |  |  |  |  |
| Туре *                                      | Phone*                           |                                                                                                    |  |  |  |  |
| Compensation ~                              | Required, maximum 10 digits      |                                                                                                    |  |  |  |  |
| Status*                                     |                                  | 95 - Enrollment/Workload Adjustments                                                                                                    |  |  |  |  |
| Select Status<br>Draft                      |                                  | 96 - Utilization Changes                                                                                                    |  |  |  |  |
|                                             |                                  |                                                                                                    |  |  |  |  |
|                                             |                                  |                                                                                                    |  |  |  |  |
| (Internal Only)                             |                                  |                                                                                                    |  |  |  |  |
| (Internal Only)<br>, maximum 600 characters |                                  |                                                                                                    |  |  |  |  |
|                                             |                                  |                                                                                                    |  |  |  |  |

reporting purposes.

- 7. Agency Contact Information: Input your agency point of contact information for the decision package.
- 8. Comments: Comments are for agency use only; comments are not included in the information submitted to OFM.

#### **Decision Package Menu**

Both agency budget operations users and agency edit users can create and manage new maintenance level (ML) and policy level (PL) decision packages for a version.

- New decision packages are automatically linked to an agency version for a budget session
- Multiple decision packages can be created for different budget and 'what-if' scenarios.
- A user can coordinate decision packages and collaborate with others before submitting their budget.

Select the icon in the Decision Package row of the Version being worked on, this opens the Decision Package menu. From the listed details, select an available icon to view the details. (General Information is selected in the following examples)

| Version Information                       |                  |          |           | Details     |            |                 |                   | Tools  |       |      |           |        |
|-------------------------------------------|------------------|----------|-----------|-------------|------------|-----------------|-------------------|--------|-------|------|-----------|--------|
| Version                                   | Budget Submittal | Comments | Status    | Fundings/FT | Es Summary | Objects Summary | Decision Packages | Import | Merge | Сору | Edit Info | Delete |
| 22SUP - 2022 Supplemental Request Revised | Agency Request   |          | Submitted | ľ           |            | L.              | &13               | ŧ      | షి    | ළු   | ľ         | Û      |

| Q Search                          | ×                 |      |              | 3 re                 | ecord(s) found     | 1 Export to | Excel | Import Fisc | al Details | 3 Creat | e New DP          | 4 Filter |
|-----------------------------------|-------------------|------|--------------|----------------------|--------------------|-------------|-------|-------------|------------|---------|-------------------|----------|
| Decision Pa                       | ckage Information |      | 5 Details    |                      |                    |             |       | Tools       |            |         |                   |          |
| Decision Package St<br>Details    | atus Comments     | Prio | rity         | View/Edit<br>Details | View DP<br>Summary | Funding     | FTEs  | Revenue     | Objects    | Сору    | View/Edit<br>Info | Delete   |
|                                   |                   |      |              | A                    | B                  | C           | D     | •           | •          |         |                   |          |
| Budget Level: Maintenan           | ce                |      |              |                      |                    |             |       |             |            |         |                   | <b>^</b> |
| 9Z - Recast to Activity           | Draft             | ተ    | ≁            | 0<br>0               | =                  | Ľ           |       |             |            | 42      | Ø                 | Û        |
| 90 - Maintenance Level<br>Revenue | Draft             | 1    | ł            | :=                   |                    |             |       | ß           |            | ළු      | ß                 | Ŵ        |
| Budget Level: Policy              |                   |      |              |                      |                    |             |       |             |            |         |                   |          |
| 98 - General Inflation            | Draft             | ተ    | $\mathbf{+}$ | ≡                    |                    | D           |       | D           | Ľ          | ළු      | Ø                 | ŵ        |

**Note:** If it was created with the Base and not as a recast, the recast line is omitted.

Decision Packages can be prioritized by Maintenance Level or Policy Level for a version by clicking on the up and down arrows.

- 1. Export to Excel: By selecting a decision package, it can be exported to Excel
- 2. Import Fiscal Details: using the import template, the template should be 'Saved As' to a chosen folder for easy access.
- 3. Create a New DP: Create a new decision package
- 4. Filter: Filter decision packages by budget level and status

#### **Decision Package Details**

A. View/Edit Details: Opens a list of additional documents to view, edit, mark as complete, and run edit checks (\* Required)

#### Decision Package Details:

- \*Agency Recommendation Summary: provide a brief description of the agency decision package. This is also used as a starting point for text that describes items funded in the Governor's proposed budget.
- Note: If your agency manages decision packages at the program level, ABS will require a program recommendation summary
- \*Package Description: Provide a detailed description of the proposal. Include background or context for the proposed change, the current state, what is proposed, and how it will improve the lives of citizens in Washington state
- \*Performance Measures: Describe and quantify specific performance outcomes that your agency expects as a result of the proposed funding change
- Fiscal Details: \*Funding, \*Full-Time Equivalents (FTEs), Revenue, \*Objects
- Assumptions and Calculations
- Expansion, Reduction, Elimination, or Alteration of a current program or service:
- \*Detailed Assumptions and Calculations
- \*Workforce Assumptions
- \*How is your proposal impacting equity in the state?

#### Strategic and Performance Outcomes

#### \*Strategic Framework

#### **Other Collateral Connections**

- Intergovernmental
- Stakeholder Response
- Legal or Administrative Mandates

- Changes from Current Law
- State Workforce Impacts
- State Facilities Impacts
- Puget Sound Recovery

#### **Other Documents**

- Reference Documents: supporting materials if needed to help ensure analysts and decision makers can easily understand and prioritize your decision package.
- IT Addendum: (No/Yes) to answer a question about funding for IT-related costs. If 'Yes', ABS will provide an IT addendum template with itemized costs and information to help determine additional review steps based on RCW 43.88.092. An IT addendum template is required if a decision package includes funding for any Information Technology (IT) related costs. The template should be 'Saved As' to a chosen folder for easy access.

Note: ABS displays a list of questions based on current OFM budget instructions for the budget session. Some agencies may use additional questions to help prepare their narrative for decision packages. ABS does not include the additional agency questions in the information submitted to OFM.

If an agency is required to submit information about working capital for specific funds, a capital icon will be displayed on the Budget Version screen under details. Click on the icon to add funds for the current and subsequent biennium.

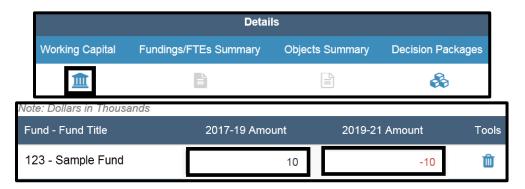

**B.** View DP Summary: Compiles the DP Details into a report displaying the required answers as described in number 5 above.

**C. Funding:** Add funding by Fund and Appropriation Type

Note: Thumb icon to show thumbs down if any Activities do not balance except for agency 300. When Activities do not balance <u>AND</u> edit checks have not passed, a thumbs down will display

| Funding   Fund Activities               | FTE                | s   FTE Activitie          | es                 | Revenue                       | \$      | C               | bjects            |
|-----------------------------------------|--------------------|----------------------------|--------------------|-------------------------------|---------|-----------------|-------------------|
| Total 2021-23<br>\$ 794   \$ 794        | Ċ                  | Total 2021-23<br>1.5   1.5 | ப                  | Total 2021-:<br><b>\$ 721</b> | 23      |                 | 2021-23<br>\$ 794 |
| O -                                     | ~                  |                            |                    |                               |         |                 |                   |
| und Select a Fund                       | ~ Appropriation Ty | pe Select an               | Appropriation Type | ✓ Add                         |         | Hide Activities | <b>T</b> Filter   |
| lote: Dollars in Thousands              |                    |                            |                    |                               |         |                 |                   |
| Title                                   | FY 2022            | FY 2023                    | Total 2021-23      | FY 2024                       | FY 2025 | Total 2023-25   |                   |
| TOTALS                                  | 310                | 484                        | 794                | 484                           | 484     | 968             |                   |
| 001 - General Fund Totals               | 73                 | 0                          | 73                 | 0                             | 0       | 0               |                   |
| 001-1 General Fund - State              | 73                 | 0                          | 73                 | 0                             | 0       | 0               |                   |
| A002 - Administrative<br>Activity       | 73                 | 0                          | 73                 | 0                             | 0       | 0               |                   |
| 706 - Coro St Fisc Reco Fd Totals       | 237                | 484                        | 721                | 484                           | 484     | 968             |                   |
| 706-2 Coro St Fisc Reco Fd -<br>Federal | 237                | 484                        | 721                | 484                           | 484     | 968             |                   |
| A008 - Governor's<br>Budget Development | 237                | 484                        | 721                | 484                           | 484     | 968             |                   |
|                                         |                    |                            |                    |                               | Save    | Save & Return   | Cancel            |

D. FTEs: Add FTEs by Omnibus/Transportation (OMN/TRN) and select as many activities as necessary.
 Note: Thumb icon to show thumbs down if any Activities do not balance except for agency 300. When Activities do not balance <u>AND</u> edit checks have not passed, a thumbs down will display

|          | Funding   Fund Activities                                                                                                    | FTES   FTE Activities       |         | Revenue               | е       | OI      | bjects           |        |
|----------|----------------------------------------------------------------------------------------------------|-----------------------------|---------|-----------------------|---------|---------|------------------|--------|
|          | Total 2021-23<br>\$ 1,626   \$ 1,626                                                                                                    | Total 2021-23<br>2.0   2.0  | ம்      | Total 2021-<br>\$ 813 | -23     |         | 2021-23<br>1,626 |        |
| OMN / TR | N O - ✓ Add FTE(s)                                                                                                    |                             |         |                       |         |         |                  |        |
|          |                                                                                                    | FY 2022                     | FY 2023 | 2021-23               | FY 2024 | FY 2025 | 2023-25          | Tools  |
|          | Decision Package FT                                                                                                    | Es 0                        | 4       | 2.0                   | 4       | 4       | 4.0              | Û      |
| Activity | Select an Activity 🗸                                                                                                    | Add                         |         |                       |         |         |                  |        |
|          | Select an Activity<br>78RS - Rachels NEw one<br>A001 - Accounting Services for Other Agencie<br>A002 - Administrative Activity<br>A004 - Forecasting and Research<br>A005 - Enterprise Financial Systems Support<br>A006 - Collective Bargaining<br>A008 - Governor's Budget Development<br>A009 - Governor's Office for Regulatory Innov<br>A010 - Personal Service and Client Service C<br>A012 - Risk Management | ation and Assistance (ORIA) | 4       | 2.0                   | 4       | 4       | 4.0              | ۵<br>۵ |
|          | A013 - Statewide Accounting Policies and Rep<br>A015 - Statewide Policy Development for Gov<br>A018 - Results Washington<br>A019 - State Facilities Oversight<br>A101 - State Human Resources<br>A112 - Enterprise Classification and Compens<br>A114 - Workforce Planning, Performance, Rul<br>A119 - Rules and Appeals<br>A410 - K-20 Education Network                                                           | ernor's Office<br>ation     |         |                       |         | Save    | Save & Return    | Cancel |

The Activities are balanced once the balance bar indicates zero for that fund and Appropriation Type

| General Fur                                     | nd Totals                          | 39,515 | 36,98 |
|-------------------------------------------------|------------------------------------|--------|-------|
| 01-1 Gene                                       | ral Fund - State                   | 23,866 | 19,59 |
| Activity                                        | Select an Activity                 |        | ▼ Add |
|                                                 | A002 - Administrative Activity     | 23,866 |       |
|                                                 | A004 - Forecasting and<br>Research | 0      | 19,59 |
| Funding Activities Balance (should be all zero) |                                    |        | -     |

E. Revenue: Add any Revenue necessary to the Decision Package.
 Note: Thumb icon to show thumbs down if any Activities do not balance except for agency

300. When Activities do not balance <u>AND</u> edit checks have not passed, a thumbs down will display

| Funding   Fund                     | d Activities F              | TES   FTE Activities       |         | Revenue                |         |         | Objects                |          |
|------------------------------------|-----------------------------|----------------------------|---------|------------------------|---------|---------|------------------------|----------|
| Total 2019<br>\$ 1,677   \$        |                             | Total 2019-21<br>0.0   0.0 | ്ര      | Total 2019-2<br>\$ 929 | 21      |         | al 2019-21<br>\$ 1,677 |          |
| OMN / TRN 0 -                      | ~                           |                            |         |                        |         |         |                        |          |
| Fund Select a Fund                 | ✓ Source Select a Sou       | rce 🗸                      | Add     |                        |         |         |                        | ▼ Filter |
| Note: Dollars in Thousands<br>Fund | Source                      | FY 2020                    | FY 2021 | Total 2019-21          | FY 2022 | FY 2023 | Total 2021-23          |          |
|                                    | TOTALS                      | 0                          | 929     | 929                    | 260     | 245     | 505                    |          |
|                                    |                             | 0                          | 258     | 258                    | 65      | 64      | 129                    |          |
|                                    |                             | 0                          | 258     | 258                    | 65      | 64      | 129                    |          |
| 421 - Education Technology Tota    | als                         | 0                          | 4       | 4                      | 0       | 0       | 0                      |          |
| 421 - Education Technology         | 0420 - Charges for Services | 0                          | 4       | 4                      | 0       | 0       | 0                      |          |
|                                    |                             | 0                          | 212     | 212                    | 34      | 27      | 61                     |          |
|                                    |                             | 0                          | 212     | 212                    | 34      | 27      | 61                     |          |
| 466 - Inf T Sys Dv Rv Acct Totals  | 5                           | 0                          | 7       | 7                      | 0       | 0       | 0                      |          |
| 466 - Inf T Sys Dv Rv Acct         | 0420 - Charges for Services | 0                          | 7       | 7                      | 0       | 0       | 0                      |          |
|                                    |                             | 0                          | 359     | 359                    | 127     | 121     | 248                    |          |
|                                    |                             | 0                          | 359     | 359                    | 127     | 121     | 248                    |          |
| 472 - Inf T Sys M&O Rv Acc Tota    | ls                          | 0                          | 89      | 89                     | 34      | 33      | 67                     |          |
| 472 - Inf T Sys M&O Rv Acc         | 0420 - Charges for Services | 0                          | 89      | 89                     | 34      | 33      | 67                     |          |
|                                    |                             |                            |         |                        |         |         |                        |          |
|                                    |                             |                            |         |                        |         | Save    | Save & Return          | Cancel   |

F. Objects: Choose from the list of Objects to add to the Decision Package as needed.
 Note: Thumb icon to show thumbs down if any Activities do not balance except for agency 300. When Activities do not balance <u>AND</u> edit checks have not passed, a thumbs down will display

| Funding   Fund A                                                                              | ctivities | FTE    | FTEs   FTE Activities      |         | Revenue                 |         | C       | Objects             |                 |
|-----------------------------------------------------------------------------------------------|-----------|--------|----------------------------|---------|-------------------------|---------|---------|---------------------|-----------------|
| Total 2019-2<br>\$ 455   \$ 45                                                                | 2         |        | Total 2019-21<br>1.5   1.5 | ப       | Total 2019-21<br>\$ 455 |         |         | l 2019-21<br>\$ 455 |                 |
| OMN / TRN 0 -                                                                                 |           | ~      |                            |         |                         |         |         |                     |                 |
| Objects         Select an Object            lote: Do         A - Salaries And Wages           | Add       |        |                            |         |                         |         |         |                     | <b>T</b> Filter |
| Object B - Employee Benefits<br>C - Prof Svc Cont                                             |           |        | FY 2020                    | FY 2021 | Total 2019-21           | FY 2022 | FY 2023 | Total 2021-23       |                 |
| E - Goods\Othr Svcs<br>F - Cost Of Goods Sold                                                 |           | TOTALS | 0                          | 455     | 455                     | 440     | 440     | 880                 |                 |
| G - Travel<br>J - Capital Outlays                                                             |           |        | 0                          | 268     | 268                     | 268     | 268     | 536                 |                 |
| K - Noncap Fixed Assets<br>M - Inter Agency/Fund Tr                                           |           |        | 0                          | 93      | 93                      | 93      | 93      | 186                 |                 |
| E - Goo N - Grants, Benfts Servs<br>P - Debt Service                                          |           |        | 0                          | 72      | 72                      | 72      | 72      | 144                 |                 |
| G - Trav S - Interagency Reimburs                                                             |           |        | 0                          | 7       | 7                       | 7       | 7       | 14                  |                 |
| T - Intra-Agency Reimbur<br>W - Depr Amort Bad Debts<br>X - OFM Adjust To Agency<br>Y - Other |           |        | 0                          | 15      | 15                      | 0       | 0       | 0                   |                 |
|                                                                                               | •         |        |                            |         |                         |         | Save    | Save & Return       | Cancel          |

Save and Return to navigate back to the Decision Packages page to complete and submit a Decision Package.

#### Special Use Type Decision Package

#### **90-Revenue and 9z-Activity**

ABS will automatically adjust the data input process based on the type of decision package.

- 1. 9Z-Recast to Activity: available for agencies to balance activity amounts. Funding and FTEs are the only options available to edit in the Decision Package Details.
- 2. 90-Revenue (maintenance level revenue not related to individual expenditure decision packages): available for agencies to balance revenue amounts. Revenue is the only option available to edit in the Decision Package Details.

| Decision Packages                 |              |          |     |                 |                            |                    |                |                |            |                  | 45 - TEST |                   |                 |
|-----------------------------------|--------------|----------|-----|-----------------|----------------------------|--------------------|----------------|----------------|------------|------------------|-----------|-------------------|-----------------|
| Q Search                          |              | ×        |     |                 |                            | 3 record           | (s) found  🗈 I | Export to Exce | el 🕒 Impor | t Fiscal Details | Cre       | eate New DP       | <b>T</b> Filter |
| Decision                          | Package Info | ormation |     |                 |                            |                    | Details        | ;              |            |                  |           | Tools             |                 |
| Decision Package Details          | Status       | Comments | Ргю | rity            | View/Edit<br>Details       | View DP<br>Summary | Funding        | FTEs           | Revenue    | Objects          | Сору      | View/Edit<br>Info | Delete          |
| Budget Level: Maintenance         |              |          |     |                 |                            |                    |                |                |            |                  |           |                   |                 |
| 9Z - Recast to Activity           | Draft        |          | 个   | ≁               | 0 1000<br>0 1000<br>0 1000 | =(1                | D              |                |            |                  | 2         | đ                 | Û               |
| 90 - Maintenance Level<br>Revenue | Draft        |          | 1   | $\Psi$          | 0 mmm<br>0 mmm<br>0 mmm    | =                  | B              | D              | 2 🗅        |                  | ත         | ľ                 | Ŵ               |
| udget Level: Policy               |              |          |     |                 |                            |                    |                |                |            |                  |           |                   |                 |
| 98 - General Inflation            | Draft        |          | 个   | $\mathbf{\Psi}$ | = ==                       |                    |                |                | D          |                  | ආ         | ß                 | ŵ               |

#### **Omnibus and Transportation Budget Requests**

ABS will display new options for OMN/TRN on fiscal details pages for the agencies listed below.

| Agency<br># | Agency Name                        | Agency<br># | Agency Name                         |
|-------------|------------------------------------|-------------|-------------------------------------|
| 011         | House of Representatives           | 215         | Utilities and Transportation Comm   |
| 012         | Senate                             | 228         | WA Traffic Safety Commission        |
| 014         | Joint Leg Audit & Review Committee | 240         | Department of Licensing             |
| 020         | LEAP Committee                     | 275         | Public Employment Relations Comm    |
| 076         | Special Appops. to the Governor    | 355         | Archaeology & Historic Preservation |
| 105         | Office of Financial Management     | 376         | The Evergreen State College         |
| 140         | Department of Revenue              | 461         | Department of Ecology               |
| 179         | Dept of Enterprise Services        | 467         | Rec and Conservation Funding Board  |
| OTH         | Other Legislation                  | 477         | Dept of Fish and Wildlife           |
| XFR         | Transfers                          | 490         | Department of Natural Resources     |
| 700         | OFM Financial Statement Control    | 495         | Department of Agriculture           |
| 713         | State Employee Compensation Adjust |             |                                     |

Note: Agencies: 225 WSP and 010 Bond Retirement & Interest will have additional changes on the fiscal details page (Agency 010 for programs 404, 405, and 406). Follow the additional steps below.

#### Review your agency fiscal details budget data.

- Select O (Omnibus) and adjust agency fiscal details budget data.
- Select T (Transportation) to input agency fiscal details for transportation.
- Review agency fiscal details to ensure the amounts are correct for O (Omnibus) and T (Transportation) budget data.
- Thumbs up symbol(s) indicates budget balance.

#### Fiscal Details: Agency 010 Bond Retirement and Interest (Programs 404, 405, & 406)

- Select O (Omnibus) and adjust agency fiscal details budget data.
- Select T (Transportation) to input agency fiscal details for transportation.
- ABS uses the same rules as WinSum to determine the value of Funding Codes.
- Review agency fiscal details to ensure the amounts are correct for O (Omnibus) and T (Transportation) budget data.
- Thumbs up symbol(s) indicates budget balance.

| Fiscal Details - Funding                                                                                 | Version: 🔒 259K                                   | W - KWTesting > Budget Level: Maint | enance >Decision Package: 🔒 8F-Fuel Rate Adjustments |
|----------------------------------------------------------------------------------------------------|---------------------------------------------------|-------------------------------------|------------------------------------------------------|
| Fiscal details for fund/appropriation type/activity an<br>Fiscal details display decision package totals | a included in decision package details with incre | mental changes for each fiscal ye   | ər                                                   |
| Funding   Fund Activities                                                                                | FTEs   FTE Activities                             | Revenue                             | Objects                                              |
| Total 2025-27<br>\$ 39   \$ 39                                                                           | Total 2025-27<br>5.0   5.0                        | Total 2025-27<br>\$ 24              | Total 2025-27<br>\$ 39                               |
| OMN / TRN                                                                                                |                                                   |                                     |                                                      |
| OMN - Omnibus                                                                                            | ~                                                 |                                     |                                                      |
| OMN - Omnibus                                                                                            | Appropriation Type                                |                                     |                                                      |
| TRN - Transportation                                                                                     | Select an Appropriation Type                      | ~                                   | Add To Table                                         |

#### Fiscal Details: Agency 225 Washington State Patrol

- Continue to associate OPR and/or 90C programs to a decision package (even if it contains fiscal details for operating only).
- Select O OMN to associate amounts to operating budget data on fiscal details pages.

| Fiscal Details - Funding                                                                              | Version: 🔒 🗛 -                                    | 2025-27 Biennial Budget Request ⇒ Budget Le | vel: Maintenance ⇒ Decision Package: 🔒 BB-2025-27<br>Biennial Budget Requests |
|----------------------------------------------------------------------------------------------------|---------------------------------------------------|---------------------------------------------|-------------------------------------------------------------------------------|
| Fiscal details for fund/appropriation type/activity<br>Fiscal details display decision package totals | are included in decision package details with inc | remental changes for each fiscal year       |                                                                               |
| Funding   Fund Activities                                                                             | FTEs   FTE Activities                             | Revenue                                     | Objects                                                                       |
| Total 2025-27<br>\$ 345,137   \$ 345,137                                                              | Total 2025-27<br>0.0   0.0                        | Total 2025-27<br>\$ 6,337,857               | Total 2025-27<br>\$ 345,137                                                   |
| OMN / TRN                                                                                             | Program                                           |                                             |                                                                               |
| OMN - Omnibus                                                                                         | ✓ 401 - BR&I - Debt Subject to I                  | Debt Limit 🗸                                |                                                                               |
| Fund 0                                                                                                | Appropriation Type                                |                                             |                                                                               |
| Select a Fund                                                                                         | ✓ Select an Appropriation Type                    | ✓ Add To                                    | Table                                                                         |

• If the Fiscal Details Data Template is used with the data import process, leave the program and

subprogram (category) columns blank and select OMN in the OMN/TRN column.

| Program | <b>*</b> | Subprogram (Category) | OMN/TRN 🗸 |
|---------|----------|-----------------------|-----------|
|         |          |                       | <b>•</b>  |
|         |          | OMN<br>TRN            |           |
|         |          |                       |           |

- For transportation programs 90C (Capital) and OPR (Operating), use the program code and select TRN in the OMN/TRN column.
- Based on discussions with agency OFM budget analyst the Decision Package may need to be reimported.
  - Note: Agency budget operations users can import base/current biennium (CB) and carry-forward (CL) decision packages for a version. The import process uses data from OFM. If the version already includes the base or carry-forward decision package, it will be updated during the import process. Reference the ABS online Help Center or the Manage Version/Decision Package job aid for additional information and steps for importing decision package information.

#### **Completing the Decision Package**

1. From the Decision Package page, select the icon for the Decision Package to complete under View/Edit Details

|                                | Decision Package Information |          |               | Details           |                 |         |          |
|--------------------------------|------------------------------|----------|---------------|-------------------|-----------------|---------|----------|
| Decision Package Details       | Status                       | Comments | Priority      | View/Edit Details | View DP Summary | Funding | FTEs     |
| Budget Level: Current Biennium |                              |          |               |                   |                 |         |          |
| TOPL - Current Biennium Base   | Control                      |          |               | i=                | ≡               |         | <b>0</b> |
| Budget Level: Maintenance      |                              |          |               |                   |                 |         |          |
| 9Z - Recast to Activity        | Draft                        |          | $\Phi = \Psi$ | $\equiv$          | =               |         |          |
| Budget Level: Policy           |                              |          |               |                   |                 |         |          |

- **2.** Complete Details: The complete checkbox will be grayed out if the item has been marked complete. Verify all of the items needed have been completed to submit.
- **3.** Run Edit Check to view a list of items that may need to be reviewed or corrected in a decision package. The Edit Check report displays a list of errors.
  - Critical: Must be corrected prior to submittal
  - Warning: Informational only, review item prior to submittal if needed

|                               |          |           | l≊ Edit Checks<br>⊉ DP Summary |
|-------------------------------|----------|-----------|--------------------------------|
| Decision Package Delaits      | Required | View/Edit | Complete                       |
| Agency Recommendation Summary | <b>v</b> | ľ         | 0                              |
| Package Description           | ✓        | Ø         | 0                              |
| Performance Measures          | v        | ľ         |                                |
| Assumptions and Calculations  |          | Ø         |                                |

| Dashboard  | Versions      Decision Packages      Decision Package Details      Decision Package Edit Checks                                                                                        | An error occurred                                                                                        |
|------------|----------------------------------------------------------------------------------------------------|----------------------------------------------------------------------------------------------------|
| Decisi     | on Package Edit Checks                                                                                                    | The decision package didn't pass<br>the edit checks. Review the errors non<br>and make corrections where |
| Use edit o | hecks in decision package details to view a list of items that may need to be reviewed and/or corrected                                                                                | needed.                                                                                                  |
| Q Sear     | h X                                                                                                    | 16 record(s) found                                                                                       |
| 🛕 - Warnin | 2 - Critical Error                                                                                                    |                                                                                                    |
| Severity   | Error Message                                                                                                    |                                                                                                    |
| 0          | Package Description is missing.                                                                                                    |                                                                                                    |
| 0          | Agency Recommendation Summary is missing.                                                                                                    |                                                                                                    |
| 0          | Detailed Assumptions and Calculations: - A response to this question is required, please review the question and provide a response.                                                   |                                                                                                    |
| 0          | Workforce Assumptions: - A response to this question is required, please review the question and provide a response.                                                                   |                                                                                                    |
| 0          | How is your proposal impacting equity in the state? - A response to this question is required, please review the question and provide a response.                                      |                                                                                                    |
| 0          | Strategic Framework: - A response to this question is required, please review the question and provide a response.                                                                     |                                                                                                    |
| 0          | Performance Outcomes: - A response to this question is required, please review the question and provide a response.                                                                    |                                                                                                    |
| ▲          | Puget Sound Recovery: - This question doesn't require an agency response, but it is still recommended that one be provided.                                                            |                                                                                                    |
| A          | Expansion, Reduction, Elimination or Alteration of a current program or service: - This question doesn't require an agency response, but it is still recommended that one be provided. |                                                                                                    |
| A          | State Workforce Impacts: - This question doesn't require an agency response, but it is still recommended that one be provided.                                                         |                                                                                                    |
| A          | Intergovernmental: - This question doesn't require an agency response, but it is still recommended that one be provided.                                                               |                                                                                                    |
| A          | Legal or Administrative Mandales: - This question doesn't require an agency response, but it is still recommended that one be provided.                                                |                                                                                                    |
| A          | Stakeholder Response: - This question doesn't require an agency response, but it is still recommended that one be provided.                                                            |                                                                                                    |

#### View Decision Package Summary:

#### • Select DP Summary from the Decision Package Details screen

| ABS provides at-a-glance indicators to quickly determine when items are required and/or complete |          | i≋ Edit Checi | ks 🖹 DP Summary |
|--------------------------------------------------------------------------------------------------|----------|---------------|-----------------|
| Decision Package Details                                                                         | Required | View/Edit     | Complete        |
|                                                                                                  |          |               |                 |
| Agency Recommendation Summary                                                                    | ~        | đ             |                 |

• This opens the Decision Package Summary report, shown below.

| STATE<br>STATE<br>STATE |                                                                           | 2021-23 F    | irst Supplem | ial Management<br>nental Budget Ses<br>General Inflatior |       |      |         |  |  |  |
|----------------------------------------------------------------------------------------------------|---------------------------------------------------------------------------|--------------|--------------|----------------------------------------------------------|-------|------|---------|--|--|--|
| Fiscal Summ                                                                                                    | nary                                                                      |              |              |                                                          |       |      |         |  |  |  |
|                                                                                                    | Fiscal Summary Fiscal Years Biennial Fiscal Years Biennial                |              |              |                                                          |       |      |         |  |  |  |
|                                                                                                    | Dollars in Thousands                                                      | 2022         | 2023         | 2021-23                                                  | 2024  | 2025 | 2023-25 |  |  |  |
|                                                                                                    | Staffing                                                                  |              |              |                                                          |       |      |         |  |  |  |
|                                                                                                    | FTEs                                                                      | 0.0          | 0.0          | 0.0                                                      | 0.0   | 0.0  | 0.0     |  |  |  |
|                                                                                                    | Operating Expenditure                                                     | es           |              |                                                          |       |      |         |  |  |  |
|                                                                                                    | Fund 001 - 1                                                              | \$0          | \$0          | \$0                                                      | \$0   | \$0  | \$0     |  |  |  |
|                                                                                                    | Total Expenditures                                                        | \$0          | \$0          | \$0                                                      | \$0   | \$0  | \$0     |  |  |  |
| No answer w                                                                                                    | duction, Elimination or Alte<br>as provided.<br>mptions and Calculations: | eration of a | current p    | rogram or serv                                           | vice: |      |         |  |  |  |
| No answer w                                                                                                    | as provided.                                                              |              |              |                                                          |       |      |         |  |  |  |
| Workforce Ass                                                                                                    | umptions:                                                                 |              |              |                                                          |       |      |         |  |  |  |
| No answer w                                                                                                    | as provided.                                                              |              |              |                                                          |       |      |         |  |  |  |
| How is your p                                                                                                    | oposal impacting equity in                                                | the state?   |              |                                                          |       |      |         |  |  |  |
| No answer w                                                                                                    | as provided.                                                              |              |              |                                                          |       |      |         |  |  |  |
| Strategic an                                                                                                    | d Performance Outcon                                                      | nes          |              |                                                          |       |      |         |  |  |  |

## **Agency Request Submittal**

Both agency budget operations users and agency edit users can create a new submittal. Create one agency

budget request submittal based on OFM budget instructions for the budget session. From the Main menu, select **Submittal**.

- 1. Create New Submittal, if an agency budget version is not ready or available for the session, Create New Submittal will not be displayed. **Budget Submittals** Use the submittal menu to prepare, view, and submit an agency budget request. Release Status Status Change Date Version Copy View/Prepare Edit Delete Edit Check Туре Q Û Agency Request Submitted Sep 10, 2021, 4:47:39 PM SUB
  - 2. Submittal Type
  - Agency Request
  - Recast
- **3. Submittal Title:** A default title will be displayed based on the budget session and type of submittal. To create a new title, input up to 50 characters. Once added the title cannot be edited.
  - **4. Submittal Version:** The selected agency's versions will be listed however most agencies will prepare a budget submittal with only one version. If the agency is required to prepare a submittal with multiple versions, a notice will populate. If a version is not selected a warning message will populate.

#### **Prepare Submittal**

Both agency budget operations users and agency edit users can prepare a submittal. An agency budget version is required to prepare a submittal.

#### Preparation Tips:

- α. Submittal requirements for agency requests are added based on OFM Budget Instructions for the budget session.
- β. Optional Items (per agency) are accompanied with a checkbox to mark as Not Applicable (N/A) if opting out of completing. If an item is marked N/A, the ability to use notes and attachment tools is removed.
- $\chi$ . **Notes** are for internal agency use only and not submitted to OFM.
- $\delta.$  Attachments: Only one file can be attached per item,
- ε. **Enterprise Reports (ER)** are automatically attached with an agency request submission, which can also be saved for reference.
- φ. Templates: Some items may have templates to use, which are displayed as links and downloaded when selected. Use the Save As feature prior to completing, when finished, attach the completed template using the

| Description                                                                          | Mark<br>N/A | Date<br>Uploaded | Notes | Reference Information Attachment Tools                                                                 | Allowed File<br>Types |
|--------------------------------------------------------------------------------------|-------------|------------------|-------|----------------------------------------------------------------------------------------------------|-----------------------|
| ABS029 Summarized Revenue by Account and<br>Source                                   |             |                  | Ø     | Q Enterprise Reporting This report will be automatically generated<br>and attached on submittal to OFM |                       |
| Proposed Fee Changes                                                                 |             |                  | ľ     | Proposed Fee Changes Template                                                                          | All                   |
| Revenue Transfer Reconciliation Statement                                            |             |                  | đ     | Revenue Transfer Statement Example                                                                     | All                   |
| Puget Sound Action Agenda: List of decision<br>packages and capital project requests |             |                  | ľ     | 1.                                                                                                    | All                   |

#### Attachment Tools

#### **Preparing Submittal Sections for Agency Requests**

From the Budget Submittal screen, the new submittal is listed with other agency requests for the same biennium. If an agency request has been submitted, the request information is not editable but can be viewed for reference.

Select the Packet icon under **View/Prepare**. This opens the **Prepare Budget Submittal** screen which lists the requirements needed for the package type, as well as the status of each requirement.

| Title                             | Туре           | Status        | Status Change Date       | Version | Сору | View/Prepare | Edit | Delete | Edit Check | Release |
|-----------------------------------|----------------|---------------|--------------------------|---------|------|--------------|------|--------|------------|---------|
| 2022 Supplemental Request Revised | Agency Request | Submitted     | Nov 00, 2021, 4:05:27 PM | 220UP   | 4    | ▶ Q          | ľ    | Û      | 83         | 1       |
| 2022 Supplemental Request         | Recast         | Not Submitted | JUILO, 2022, 10.22.47 AW | ZZR     | 4    | ⇒ 🛛          | 3    | Ŵ      | 183        | 1       |

#### Agency Information, Examples:

- Agency Head Transmittal Letter
- Agency Organization Chart
- Agency Strategic Plan
- **Recommendation Summary** 
  - Report ABS024 in ER

#### **Decision Packages:**

- Policy Level: Decision Package Summary Report(s)
- Maintenance Level: Decision Package Summary Report(s)
- Dote: 9Z Recast to Activity Summary is not generated for a special use Decision Package.

#### Agency Supporting Details

- Agency DP Priority (PL)
- Summarized Revenue by Account and Source
- Working Capital Reserve

#### **Other Supporting Documents**

- Risk Management Decision Package and Updates
- Fund Split Information
- Additional Attachments: Multiple files can be attached with one upload. When adding attachments in this section, select the file, and open. After the file is uploaded a share level message populates asking for a level in which the files can be viewed as shown below:

| <ul> <li>Agency: Internal Agency Only</li> <li>OFM: Internal Agency &amp; OFM</li> </ul>                                                  | Other Supporting Documents                 |                                     |                    |  |  |  |  |
|----------------------------------------------------------------------------------------------------|--------------------------------------------|-------------------------------------|--------------------|--|--|--|--|
| <ul> <li>Public: Agency Budget Request<br/>Public Repository (ABR)</li> </ul>                                                             | Sample Attachment.docx                     | l:<br>1 🕑 Public 🛃 🛍                |                    |  |  |  |  |
| View Budget Submittal                                                                                                    |                                            | Version:                            |                    |  |  |  |  |
| Q Search  Allowed File Types:  Text files (standard Microsoft office documents , pdf, and text files): .doc, .doc,                        | m, doex, htm, html, msq, oft, pdf, ppt, pp | itx, .rtf, .txt, .xis, .xism, .xisx |                    |  |  |  |  |
| <ul> <li>Image files (standard image types): .jpeg, .jpg, .png, .tif, .gif</li> <li>All required documents have been uploaded.</li> </ul> |                                            |                                     |                    |  |  |  |  |
|                                                                                                    | otes Reference Information                 | Attachment Tools                    | Allowed File Types |  |  |  |  |
| Agency Information                                                                                                    |                                            |                                     |                    |  |  |  |  |
| Recommendation Summary                                                                                                    |                                            |                                     |                    |  |  |  |  |
| Decision Packages                                                                                                    |                                            |                                     |                    |  |  |  |  |
| Agency Supporting Details                                                                                                    |                                            |                                     |                    |  |  |  |  |
| Other Supporting Documents                                                                                                    |                                            |                                     |                    |  |  |  |  |

If items are needed to be completed before a submittal, the following message will display at the top of the menu Bar:

| 😢 Not all required documents have been uploaded. |             |                  |       |
|--------------------------------------------------|-------------|------------------|-------|
|                                                  | Mark<br>N/A | Date<br>Uploaded | Notes |

Once each required item has been completed, the message will update automatically to:

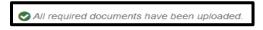

### Final Run Edit Check

1. Select the Edit Check icon to view items.

| Title | Туре           | Status        | Status Change Date       | Version | Сору | View/Prepare | Edit | Delete | Edit Check | Release |
|-------|----------------|---------------|--------------------------|---------|------|--------------|------|--------|------------|---------|
|       | Agency Request | Not Submitted | Apr 19, 2022, 4:11:11 PM | PL01    | 4    | 8            | Ø    | Û      | 8          | 1       |

2. Errors will be listed as:

#### **Warning: Informational only**

#### Critical Error: Item(s) to be corrected before request can be submitted.

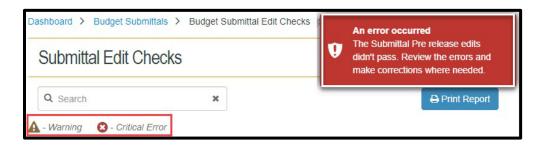

#### **Agency Request Submittal, One Version**

ABS will provide any additional instructions needed for a submittal based on the current budget session. Agency Budget Operation users are the only users permitted to submit the request(s) and other documents in ABS to OFM.

- 1. Click on the Release arrow icon in the same row as the request to be submitted
- 2. ABS will run another edit check, once all critical errors are resolved, a message will provide the next steps to continue or confirmation to submit.

| Title                     | Туре           | Status        | Status Change Date       | Version | Сору | View/Prepare | Edit | Delete | Edit Check  | Release |
|---------------------------|----------------|---------------|--------------------------|---------|------|--------------|------|--------|-------------|---------|
| 2022 Supplemental Request | Agency Request | Recalled      | Jan 19, 2022, 9:42:46 AM | JJ04    | ඵා   | Q            | Z    | Û      | <b> 6</b> 9 | 1       |
|                           | Agency Request | Not Submitted | Apr 19, 2022, 4:11:11 PM | PL01    | 2    |              | Ø    | Û      | 183         | 1       |

#### **Agency Request Submittal, Multiple Versions**

ABS will provide additional prompts and edit checks if your agency is required to provide information at the program and/or sub-program (category) level.

1. Click on the Release arrow icon in the same row as the request to be submitted

2. ABS will run another edit check, once all critical errors are resolved, a message will provide the next steps to continue or confirmation to submit.

| Submittal Type*           | Submittal Title  | •                             | 1.00      |                                |     |
|---------------------------|------------------|-------------------------------|-----------|--------------------------------|-----|
| Agency Request            | Ager             | icy Request                   |           |                                |     |
| Submittal Version         | for Programs     |                               |           |                                |     |
| 010 - Children's Administ | ration           | 020 - Juvenile Rehabilitation |           | 030 - Mental Health            |     |
| Select a version          | , 🗸              | Select a version              | ~         | Select a version               | ~   |
| 050 - Long-Term Care      |                  | 060 - Economic Services Admin | istration | 070 - Alcohol And Substance Ab | use |
| Select a version          | ~                | Select a version              | ~         | Select a version               | ~   |
| 110 - Administration/Sup  | porting Services | 135 - Special Commitment Prog | ram       | 145 - Payments to Other        |     |
| Select a version          | ~                | Select a version              | ~         | Select a version               | ~   |
| 160 - Consolidated Field  | Services         |                               |           |                                |     |
| Select a version          | <b>`</b>         |                               |           |                                |     |

## **Agency Recast**

Agency budget operations can create a new version (ABS will automatically link an agency version to a budget session). Once OFM has prepared the budget submittal for Recast and created the Recast version with the enacted topline, then agencies can begin work on the Recast. If OFM has not prepared the budget submittal for Recast and created the Recast version with the enacted topline, agencies will get a notice when trying to create a version that says:

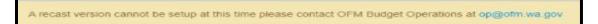

An Agency Recast is created and developed as instructed in the following links by topic, specific recast rules and instructions are noted under each link.

- 1. Create a New Version
  - If making a version copy ABS will only copy the same type of Recast Version. If merging a version, ABS will only merge the same type of Recast Version.
- 2. Decision Packages
  - The Recast Version will auto save with a decision package of TOPL in a status of control with the enacted Topline from Winsum, and a special use activity only decision package (9Z).
  - Certain features will be disabled within a Recast version: create new decision package, copy decision package, and delete decision package.
- 3. Add Activities

| Select an Activity ~ Add                                                 |   |
|--------------------------------------------------------------------------|---|
| Select an Activity                                                       | - |
| A001 - Accounting Services for Other Agencies                            |   |
| A002 - Administrative Activity                                           |   |
| A004 - Forecasting and Research                                          |   |
| A005 - Enterprise Financial Systems Support                              |   |
| A006 - Collective Bargaining                                             |   |
| A008 - Governor's Budget Development                                     |   |
| A009 - Governor's Office for Regulatory Innovation and Assistance (ORIA) |   |
| A010 - Personal Service and Client Service Contracts                     |   |
| A012 - Risk Management                                                   |   |
| A013 - Statewide Accounting Policies and Reporting                       |   |
| A015 - Statewide Policy Development for Governor's Office                |   |
| A016 - Serve Washington                                                  |   |
| A018 - Results Washington                                                |   |
| A019 - State Facilities Oversight                                        |   |
| A101 - State Human Resources                                             |   |
| A112 - Enterprise Classification and Compensation                        |   |
| A114 - Workforce Planning, Performance, Rules & Appeals                  |   |
| A119 - Rules and Appeals                                                 | - |

| 001 - General Fur                  | d Totals                         | 39,515 | 36,989 |
|------------------------------------|----------------------------------|--------|--------|
| 001-1 General Fund - State         |                                  | 23,866 | 19,598 |
| Activity                           | Select an Activity               |        | ▼ Add  |
| -                                  | 002 - Administrative Activity    | 23,866 | 0      |
| A004 - Forecasting and<br>Research |                                  | 0      | 19,598 |
| Funding Activit                    | ies Balance (should be all zero) | 0      | 0      |

Users will be able to view the funding and FTE amounts from the enacted topline that will be used to balance activities. One or multiple Activities can be added to each fund and appropriation amount. The Activities are balanced once the balance bar indicates zero for that fund and appropriation type.

#### 4. Create Budget Submittal

- A recast version cannot be created if it is not available for the budget session.
- 5. Prepare Submittal
  - A recast version is required to prepare the submittal
  - Recast submittal information for the budget session will be displayed in ABS
  - Reports are run and attached when the recast is submitted.
- 6. Submittal

## **Recall & Resubmit**

**By Exception Only!** If recast request is submitted accidentally, contact the agency's OFM budget analyst immediately to coordinate next steps. In exceptional cases, the OFM budget analyst may request a 'recall' for the submittal. **Caution!** This is a rare occurrence and incudes additional steps. The recast version will be locked and cannot be edited. An associated current recast version is required with resubmittal a new recast version may need to be created or copy an existing recast version to update the information before submitting the recast request.

## **Running ABS Budget Reports**

ABS includes commonly used budget reports. These reports and more can be found in <u>Enterprise Reporting</u>, Budget Reports as well as historical data. More information about these reports can be found on the <u>OFM</u> <u>Website</u>. Information regarding Capital Budget Requests can also be found on the OFM Website, under <u>State</u> <u>Budgets</u>.

Each report will offer informational choices to include in the report based on the report chosen and the agency data in ABS. The **Agency Activity Inventory Report** choices are shown below with **OFM Winsum** selected as the Source:

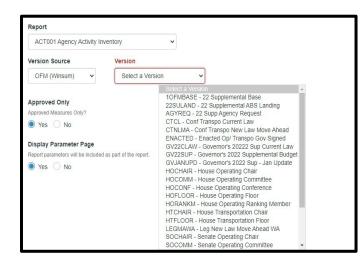

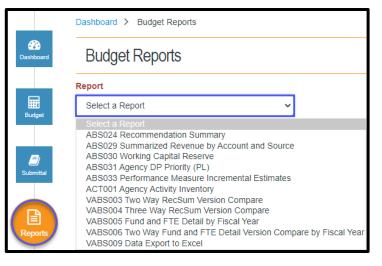

#### **Note:** The other common options are:

- Version Source: Agency
- Version: Agency created Versions

Once the parameters of the report are selected, select: Run Report

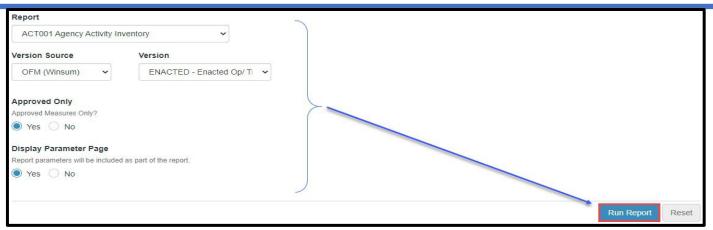

Some reports will open in a new tab in the browser, others will open in an excel document, use the browser tools to save or print the reports.

| 🗖   🔅 ABS                   | × CT001 - Agency Activity Invent: × +                                                                                                    |         | -   |
|-----------------------------|----------------------------------------------------------------------------------------------------|---------|-----|
| $\leftarrow \rightarrow $ C | https://reportbroker.ofm.wa.gov/ViewPDFReport.aspx?ParameterStream=VXNIck5hbWU9YmFzc2J1ZGdldCZVc2VyUHdkPXVuU2Vjc                                        | dXJI ۲۵ | €_= |
|                             |                                                                                                    |         | 🗖   |
| ∺⊟ 1 of 7 Q                 | $- + \Im \boxdot   \square   A^{\vee}   \square   \forall \lor \forall \lor$                                                                            | 0       | 8   |
|                             | ACT001 - Agency Activity Inventory<br>105 - Office of Financial Management<br>2022 First Supplemental Budget Session<br>AGYREQ - 22 Supp Agency Request |         |     |

#### Commonly Used Budget Report Information

| ABS<br>Report # | ABS Report Name                             | Additional Information                                                                                                    | Reference #<br>(BDS<br>Report) |
|-----------------|---------------------------------------------|----------------------------------------------------------------------------------------------------|--------------------------------|
| ABS024          | Recommendation<br>Summary                   | <ul> <li>Summary of funding recommendations for decision packages.</li> <li>Includes legislative spending authority in the current biennium with incremental changes, carry-forward, maintenance level, policy level, and summary information.</li> <li>Each budget line on the recommendation summary represents a single budget decision from decision packages at the agency or program level.</li> <li>Dollar amounts are based on 'dollars in thousands'.</li> </ul> | BDS024                         |
| ABS029          | Summarized Revenue<br>by Account and Source | <ul> <li>Revenues that are expected for budgeted funds in the ensuing biennium.</li> <li>Includes recommendation summary text for revenue-related decision packages.</li> <li>Includes all accounts with budget type A, B, or M, and certain type H. Reference the State Administrative and Accounting Manual (SAAM) section 75.30.50 for a list of funds and their respective budget types.</li> <li>Dollar amounts are based on 'dollars in thousands'.</li> </ul>      | BDS029                         |

| ABS030  | Working Capital<br>Reserve                                       | <ul> <li>Recommended ending fund balances for current<br/>bienniumand ensuing biennium for working capital<br/>reserves.</li> <li>Working capital is managed by the administering agency for<br/>each fund only.</li> <li>Dollar amounts are based on 'dollars in thousands'.</li> </ul> | BDS030 |
|---------|------------------------------------------------------------------|----------------------------------------------------------------------------------------------------|--------|
| ABS031  | Agency DP Priority (PL)                                          | <ul> <li>Prioritized list of agency decision packages.</li> <li>Includes agency policy level (PL) decision packages only.</li> </ul>                                                                                                    | BDS031 |
| ABS033  | Performance Measure<br>Incremental Estimates                     | Incremental changes for performance measures in decision packages.                                                                                                    | BDS033 |
| ACT001  | Agency Activity<br>Inventory                                     | Activity description with performance measures and expected results.                                                                                                    | ACT001 |
| VABS003 | Two Way RecSum<br>Version Compare                                | <ul> <li>Comparison for recommendation summary.</li> <li>Compares two versions in the budget session.</li> <li>Includes omnibus and transportation data from OFM.</li> <li>Dollar amounts are based on 'dollars in thousands'.</li> </ul>                                                | VRS003 |
| VABS005 | Fund and FTE Detail by<br>Fiscal Year                            | <ul> <li>Fund and FTE details by fiscal year.</li> <li>Includes omnibus and transportation data from OFM.</li> <li>Dollar amounts are based on 'dollars in thousands'.</li> </ul>                                                                                                    | VRS005 |
| VABS006 | Two Way Fund and FTE<br>Detail Version Compare<br>by Fiscal Year | <ul> <li>Comparison for Fund and FTE details based on two versions.</li> <li>Includes omnibus and transportation data from OFM.</li> <li>Dollar amounts are based on 'dollars in thousands'.</li> </ul>                                                                                  | VRS006 |
| VABS009 | Data Export to Excel                                             | <ul> <li>Budget data is exported to Microsoft Excel.</li> <li>Data is sorted alphabetically by default</li> </ul>                                                                                                    | VRS009 |

## **Agency Administration Management**

Agency Budget Operation Users can manage a variety of Decision Package tasks from the Admin Menu.

**Manage Agency Decision Package Questions**: Create and manage additional questions for decision packages.

- Optional for Internal Use
- Not Submitted to OFM
- Sort the order of questions when there are multiple questions
- Edit questions
- Delete questions no longer needed or done in error.

| Question            | Order      | Tools |  |
|---------------------|------------|-------|--|
| Sample Question ABC | <b>* *</b> | 6     |  |
| Sample Question XYZ | <b>↑ ↓</b> | C 🖬   |  |

**Manage Agency Decision Package Statues**: Create a new or delete a Package Status on draft decision packages. Default statuses cannot be deleted.

- New statuses will be listed in the decision package status dropdown to select from.
- Edit the name of a created status

| Question*                           | * Indicates | required fields |
|-------------------------------------|-------------|-----------------|
| Required. Maximum 1000 characters   |             |                 |
|                                     |             |                 |
| Instructions*                       |             |                 |
| Required. Maximum 10,000 characters |             |                 |
|                                     |             |                 |
|                                     |             |                 |
|                                     |             |                 |
|                                     |             |                 |
|                                     |             |                 |
|                                     | Save        | Cancel          |

#### • Delete a created status

| Status        | Tools |                                                                            |
|---------------|-------|----------------------------------------------------------------------------|
| Draft         | C Ó   | You are about to delete the selected decision package<br>status. Continue? |
| Initial Draft | 6     | Yes                                                                        |

| Status                          | Tools |
|---------------------------------|-------|
| Required, maximum 20 characters | C 🖪   |
| Submitted                       | C 📋   |
| Control                         | C' 💼  |
| Recalled                        | C 📋   |
| Draft                           | C i   |

Agencies can use draft status to meet specific business needs such as: Team review, Initial draft, etc.

#### Manage Agency Decision Package Titles: Create and manage decision package titles.

- Up to 35 letters and/or numbers can be used to create a decision package title and letters and/or numbers to create a 2-digit decision package code. The letters 'O' or 'I' should not be used to avoid confusion with the numbers '0' (zero) and '1' (one).
- Global codes or titles cannot be updated by agencies as they are managed by OFM.

#### Agencies can use this option to:

- Plan and organize decision package codes and titles for other users to select
- Display a list of the titles from the agency and the global titles that OFM manages.
  - Version codes will also be displayed if the decision package is used in a version.
    - Edit or delete agency decision package titles / type
- Decision Package codes cannot be edited or deleted once created.

| Create New | Code | Title  | Туре  |   | Being Used in Version(s) | Tools |  |
|------------|------|--------|-------|---|--------------------------|-------|--|
|            | 11   | Sample | Other | ~ |                          | C     |  |

**Manage Agency Descriptive Text:** Although this is not a component of the agency budget request, it is a required element. The following elements may need to be updated for every session:

- Mission Title
- Mission
- Description
- RCW / Law changes and effects

At the beginning of the budget session the descriptive text section is Pending Agency Review. Review and update all elements and update the status to Agency Reviewed.

| Manage Ager   | ncy Descriptive Text  |                      |                  |  |
|---------------|-----------------------|----------------------|------------------|--|
| Official Text | Pending Approval Text | 🕼 - Editable Text    | ▲ - Unsaved Text |  |
| Agency Level  | Status: F             | ending Agency Review |                  |  |

OFM then reviews the descriptive text sections if it is approved OFM will update the status to OFM Reviewed.

**Manage Agency Fee Inventory:** Although this is not a component of the agency budget request, it is a required element. The following elements may need to be updated for every session:

- Select: Admin Menu. ABS will display a list of administrative screens for the Agency.
- Select: Manage agency Fee Inventory
  - Users can add a new row
  - Users can delete an existing row
  - Users can edit any data in an existing row
  - Users will see a warning when columns are missing data
- Select: New and fill out the grid as described in <u>RCW 43.88.585</u>

## Glossary

This glossary includes common terms used with the Agency Budget System (ABS). Use the OFM website <u>https://ofm.wa.gov/</u> to search for specific budget and legislative terms.

| A | B | <u>C</u> | D | E | <u> </u> | <u>(</u> | <u>}</u> | <u>i i</u> | <u> </u> | k | κ <u>ι</u> |   |   | N | 0 | P |
|---|---|----------|---|---|----------|----------|----------|------------|----------|---|------------|---|---|---|---|---|
|   |   |          | G | 2 | R        | <u>S</u> | T        | U          | V        | W | Х          | Υ | Ζ |   |   |   |

| Term                                                 | Description                                                                                                    |
|------------------------------------------------------|----------------------------------------------------------------------------------------------------|
| Α                                                    |                                                                                                    |
| Activity                                             | Describes what an agency does to accomplish their goals and objectives. Activities are aligned to the agency strategic plan and to the statewide performance targets for <u>Results Washington</u> .<br>Activity descriptions provide information about the nature of the service, the expected results, and how the activity was funded in the budget.                                                                                                    |
| Agency Budget<br>System<br>(ABS)                     | Modern software solution that agencies will use to develop and electronically submit their biennial and supplemental budget requests.<br>ABS replaces the old Budget Development System ( <u>BDS</u> ).                                                                                                    |
| Agency Financial<br>Reporting System<br>(AFRS)       | State of Washington accounting system. For more information, reference the AFRS product site <u>https://ofm.wa.gov/it-systems/agency-financial-reporting-system-afrs</u> .                                                                                                    |
| Agency Budget<br>Requests (ABR)<br>Public Repository | Budget request information is available on ABR public repository after the agency budget operations user submits the agency budget request in ABS.<br>Information on the Agency Budget Requests (ABR) public repository<br>( <u>https://abr.ofm.wa.gov/budget/agency/requests</u> ) is based on biennial and supplemental budget requests submitted to OFM via the Agency Budget System (ABS).                                                                     |
| В                                                    |                                                                                                    |
| Budget<br>Developme<br>nt System<br>(BDS)            | Agency Budget System (ABS) replaces the old Budget Development System (BDS).<br>Historical data from BDS will be available in budget reports from <u>Enterprise Reporting</u><br>(ER).                                                                                                    |
| Budget Instructions                                  | Information and timelines provided by OFM to guide agencies through the budget development and submittal processes.<br>Budget instructions are available from the ABS <u>dashboard</u> .                                                                                                    |
| BudgetWorks<br>Portal                                | Website for agency users to access budget-related systems. The new BudgetWorks portal replaces the old Budget Portfolio Systems (BPS) site.<br>BudgetWorks ( <u>https://budgetlogon.ofm.wa.gov/Logon.aspx</u> ) includes links to budget-related information, budget systems and support, password resets, and a form to request access for new users.                                                                                                    |
| C                                                    |                                                                                                    |
| Carry-Forward<br>(CL)                                | Reference point created by calculating the biennialized cost of decisions already recognized in appropriations from the Legislature.<br>OFM consults with legislative and agency staff to determine carry-forward. After OFM calculates the carry-forward level, they provide the amounts to the agency for use in their budget submittals. The carry-forward amount will be imported to ABS from OFM ( <u>Winsum</u> ) as part of an automated interface process. |
| D                                                    |                                                                                                    |

| Dashboard                                                                         | Default 'home' page in ABS.<br>The ABS dashboard provides at-a-glance information about submittal deadlines with<br>quick links to OFM budget instructions and related documents.                                                                                                    |
|-----------------------------------------------------------------------------------|----------------------------------------------------------------------------------------------------|
| Term                                                                              | Description                                                                                                    |
| Decision<br>Package (DP)                                                          | Represents a discrete budget decision. Agencies use a decision package to describe and support their budget requests. In ABS, decision packages are linked to a <u>version</u> in a budget <u>session</u> .                                                                                                    |
| Е                                                                                 |                                                                                                    |
| Enterprise<br>Reporting (ER)                                                      | Query and analysis tools to support reporting requirements for the Agency Budget System (ABS). For more information, reference the Enterprise Reporting site <a href="https://ofm.wa.gov/it-systems/enterprise-reporting-er">https://ofm.wa.gov/it-systems/enterprise-reporting-er</a> .                                                                               |
| Enterprise<br>Resource Planning<br>Systems (ERP<br>Systems)                       | Integrated business applications for budgeting, finance, procurement, human resources (HR), technology, assets, etc. ERP systems integrate common business processes and data models to more easily share information and collaborate across an organization.<br><u>One Washington</u> provides an overview of ERP strategies for the State of Washington.             |
| F                                                                                 |                                                                                                    |
| File Transfer<br>Protocol (FTP)                                                   | Set of rules for exchanging data files between computer systems.                                                                                                    |
| G                                                                                 |                                                                                                    |
| Global Codes                                                                      | Decision package codes and/or titles that are managed by OFM.<br>ABS includes S global codes that are managed by OFM for specific types of<br>maintenance and policy levels. For example, use global codes to identify common<br>items of change.                                                                                                    |
| Н                                                                                 |                                                                                                    |
| Help Center                                                                       | Online resource to provide information and guidance for ABS users. ABS help center is available from the <u>dashboard</u> and <u>toolbar</u> .                                                                                                    |
| 1                                                                                 |                                                                                                    |
| IT Addendum                                                                       | Template with additional information for decision packages that have Information<br>Technology (IT) related costs.<br>ABS includes an IT addendum template for itemized costs and information to help<br>determine additional review steps based on RCW 43.88.092. An IT addendum template<br>is required if a decision package includes funding for IT related costs. |
| J                                                                                 |                                                                                                    |
| Joint Legislative<br>Audit and Review<br>Committee<br>(JLARC)                     | Conducts performance audits and program evaluations to support more effective, efficient, and accountable state government operations.<br>For more information <u>http://leg.wa.gov/jlarc</u> .                                                                                                    |
| Justification and<br>Impacts                                                      | Section in a decision package to help support the business case for budget decisions.<br>ABS includes prompts and templates in the justification and impacts section of decision package details so that agencies can provide information and attach reference documents.                                                                                              |
|                                                                                   |                                                                                                    |
| Legislative<br>Evaluation and<br>Accountability<br>Program<br>Committee<br>(LEAP) | Provides independent source of information for developing budgets, communicating budget decisions and tracking budget and revenue activity. For more information <a href="http://leap.leg.wa.gov/leap">http://leap.leg.wa.gov/leap</a>                                                                                                    |
| 171                                                                               |                                                                                                    |

| Maintenance Level<br>(ML)                  | Represents the estimated cost of providing for currently authorized services in the ensuing biennium. Maintenance level reflects the cost of mandatory caseload, enrollment, inflation, and other legally unavoidable costs.<br>Maintenance level is a type of budget level. For example, when you create a <u>decision</u> <u>package</u> in <u>ABS</u> , you will select a budget level.                                           |
|--------------------------------------------|----------------------------------------------------------------------------------------------------|
| Term                                       | Description                                                                                                    |
| N                                          | Description                                                                                                    |
| Notebook<br>(old<br>process)               | Refers to an old process from previous budget instructions that required printed and collated notebooks (3-ring binders) for budget submittal.<br>Automated version, decision package, and submittal processes in ABS replace the need for printed and collated notebooks. Agencies will input their budget-related information and use the streamlined processes in ABS to electronically submit their budget requests.             |
| 0                                          |                                                                                                    |
| One<br>Washington<br>( <u>one.wa.gov</u> ) | State of Washington business transformation program to modernize and improve aging administrative systems and related business processes. For example, the Budget System Modernization project is an initiative under the umbrella of One Washington and will implement the new Agency Budget System ( <u>ABS</u> ) to replace the aging Budget Development System ( <u>BDS</u> ).                                                   |
| P                                          |                                                                                                    |
| Performanc<br>e Measure                    | Quantitative indicator to monitor and evaluate progress or trends. These indicators may include measures of inputs, outputs, outcomes, productivity, and/or quality. Performance measure information will be included in each <u>decision package</u> .                                                                                                    |
| Policy<br>Level<br>(PL)                    | Represents the estimated cost of providing for discretionary workload, new programs or services, or program reductions and other changes. Policy level reflects the cost of revised strategies or substantial differences in program direction. Policy level is a type of budget level. For example, you will select a budget level when you create a new <u>decision package</u> in <u>ABS</u> .                                    |
| Plain Talk                                 | Simple and clear language that is commonly used by the intended audience. Plain talk language is clear, concise, and easy to read. Use plain talk when you develop your <u>decision packages</u> to help ensure decision makers can easily review and understand them.<br>For more information, reference plain talk principles and guidelines on <u>https://www.governor.wa.gov/issues/issues/efficient-government/plain-talk</u> . |
| Q                                          |                                                                                                    |
| Questions                                  | Part of the <u>decision package</u> details (in the <u>Justification and Impacts</u> section) to help<br>agencies explain and justify their budget requests.<br>OFM questions: Decision packages include standard questions based on OFM budget<br>instructions for the <u>session</u> .<br>Agency questions: Agency budget operations can include additional questions to collect<br>information to help prepare decision packages. |
| R                                          |                                                                                                    |
| Recast                                     | Budget source. For example, an enacted budget is recast of a budget request.                                                                                                    |
| Recommendation<br>Summary                  | Brief description of the decision package.<br>This is the starting point for the text that describes items funded in the Governor's<br>proposed budget.                                                                                                    |
| Results<br>Washington                      | Data-driven initiative to make government more effective, efficient, and customer-<br>focused.<br>For more information, reference <u>https://www.results.wa.gov</u> .                                                                                                    |
| S                                          |                                                                                                    |
|                                            |                                                                                                    |

|                                            |                                                                                                    | <b>U</b> ,                                                                                                    |
|--------------------------------------------|----------------------------------------------------------------------------------------------------|----------------------------------------------------------------------------------------------------|
| Salary Projection<br>System (SPS)          | (FTE) and expenditure estimative estimation (FTE) and expenditure estimation (FTE) and expenditure estimation (FTE) (FTE) and expenditure estimation (FTE) (FTE) (FTE | ies use to develop staffing-related Full Time Equivalent<br>ates. SPS can be used to analyze costs of current staff<br>to estimate costs for budget proposals.<br>Ince the Salary Projection System site<br>salary-projection-system-sps. |
| Term                                       | Description                                                                                                    |                                                                                                    |
| Secure File<br>Transfer Protocol<br>(SFTP) | Set of rules for exchanging da                                                                                                    | ta files between computer systems.                                                                                                    |
| Session                                    |                                                                                                    | and budget type. For example, '2019 - 21 Regular' is the<br>on for fiscal years 2020 through 2021.                                                                                                    |
| Т                                          |                                                                                                    |                                                                                                    |
| Tab (A/B/C/D/E)                            | requirements for a budget ses<br>(agency organization chart, agetc.).                                                                                                    | etup the sections for the submittal package based on<br><u>ssion</u> . For example, section A includes agency information<br>gency activity inventory report, agency strategic plan,                                                      |
| Toolbar                                    |                                                                                                    | nt on your <u>user role</u> . For example, OFM Budget Operations ces will have an option to select a different agency because                                                                                                    |
| U                                          |                                                                                                    |                                                                                                    |
| User Role                                  | · · ·                                                                                                    | o someone authorized to use ABS.<br>In by a user role to help ensure agencies control and prmation.                                                                                                    |
|                                            | ABS User Role                                                                                                    | Additional Information                                                                                                    |
|                                            | Agency Budget<br>Operations<br>(also includes everything<br>in the agency edit user<br>role)                                                                                                    | Manage agency versions and decision packages.<br>Manage agency budget submittal.<br>Manage agency administration/settings.<br>Run reports.                                                                                                |
|                                            | Agency Edit<br>(also includes everything<br>in the agency limited<br>user role)                                                                                                    | Create/update decision packages.<br>View/update working capital.<br>View/update budget submittal information.<br>Run reports.                                                                                                    |
|                                            | Agency Limited                                                                                                    | Limited to specific/assigned tasks.<br>View/update assigned decision package, budget<br>information, and working capital.<br>Run reports.                                                                                                 |
|                                            | OFM Budget Operations                                                                                                    | Manage global settings.<br>Manage administration/budget instructions.<br>Manage budget intake and submittal process.<br>Run reports.                                                                                                    |
|                                            |                                                                                                    |                                                                                                    |

| Version                    | Represents an agency budget version. For example, an ABS budget version is created by the agency budget manager to prepare for an upcoming <u>session</u> .<br>In ABS, <u>decision packages</u> are linked to a version in a budget <u>session</u> . |
|----------------------------|----------------------------------------------------------------------------------------------------|
| W                          |                                                                                                    |
| Web Intelligence<br>(Webl) | Web-based reporting and analysis tools. Webl provides an interactive way to create reports and analyze data with <u>Enterprise Reporting</u> (ER) tools.                                                                                             |
| Winsum                     | OFM internal system. Data is sent between ABS and Winsum to automate processes and reduce manual data entry. For example, <u>carry-forward</u> data will be imported into ABS from Winsum.                                                           |

## **Additional Links**

#### Where are the OFM budget instructions?

The ABS dashboard includes a quick link to the OFM budget instructions. The instructions are also available from <u>Budget | Office of Financial Management (wa.gov)</u>.

## Is there a distribution list for news and updates about budget modernization activities?

Sign-up for news and updates via GovDelivery subscriptions on the OFM website. For system modernization <u>Office of the Governor / Office of Financial Management (govdelivery.com)</u>

#### Is there a distribution list for news and updates about ABS?

Sign-up for news and updates via GovDelivery subscriptions on the OFM website. For example, subscribe to enterprise applications and/or specific budget applications via <u>Office of the Governor /</u> <u>Office of Financial Management (govdelivery.com)</u>

# Are there additional budget reports available from Enterprise Reporting (ER)?

ABS data will be available from <u>Enterprise Reporting (ER)</u> along with historical data from the old Budget Development System (BDS). For more information about Enterprise Reporting, reference <u>Enterprise Reporting (ER) | Office of Financial Management (wa.gov).</u>

#### Are there additional budget reports available?

To view and download Operating Budget Request Documents submitted by state agencies and high education institutions to the Office of Financial Management for consideration in budget sessions from 2019 to current visit <u>Office of Financial Management - Public Repository (wa.gov)</u>. Capital Budget Requests may be found at <u>Capital budget requests</u> | <u>Office of Financial Management (wa.gov)</u>.

## Where can I find additional Frequently Asked Questions?

Frequently Asked Questions and other ABS information can be found on <u>Agency Budget System</u> (ABS) | Office of Financial Management (wa.gov)

#### For additional information about the Agency Budget System (ABS)

Please contact the OFM Help Desk (<u>HereToHelp@ofm.wa.gov</u> or call 360.407.9100, Monday through Friday 7 a.m. to 5:30 p.m.).